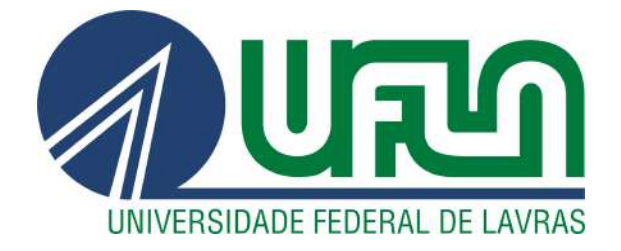

# LUCAS RESENDE MONTREZOR SILVA

# INSTRUMENTAÇÃO E CONTROLE PID DE TEMPERATURA DE UM SECADOR DE CAMADA FIXA

LAVRAS – MG

2019

### LUCAS RESENDE MONTREZOR SILVA

# INSTRUMENTAÇÃO E CONTROLE PID DE TEMPERATURA DE UM SECADOR DE CAMADA FIXA

Monografia apresentada à Universidade Federal de Lavras, como parte das exigências do Curso de Engenharia de Controle e Automação, para a obtenção do título de Bacharel.

Prof. Diogo Tubertini Maciel Orientador

# LAVRAS – MG 2019

# LUCAS RESENDE MONTREZOR SILVA

# INSTRUMENTAÇÃO E CONTROLE PID DE TEMPERATURA DE UM SECADOR DE CAMADA FIXA

Monografia apresentada à Universidade Federal de Lavras, como parte das exigências do Curso de Engenharia de Controle e Automação, para a obtenção do título de Bacharel.

APROVADA em 13 de Junho de 2019.

Prof. Dr. Diogo Tubertini Maciel DEG UFLA Prof. Dr. Fábio Domingues de Jesus DEG UFLA Me. Danilo Barbosa Cardoso UFLA

> Prof. Diogo Tubertini Maciel Orientador

> > LAVRAS – MG 2019

# RESUMO

Este trabalho propõe um sistema automatizado desenvolvido para melhorar o controle de temperatura e supervisionar variáveis importantes para o processo de secagem de produtos agrícolas, como a massa, pois sua estabilidade indica o término do processo. O secador, de tamanho laboratorial, utilizada como base para o projeto se encontra no Departamento de Engenharia da Universidade Federal de Lavras, projetada e desenvolvida pelos professores do mesmo departamento. O protótipo realizou a manutenção da temperatura do ar aquecido por meio de um controle PID (Proporcional Integral Derivativo), no qual utilizou o método de sintonia da Curva de Reação de Ziegler-Nichols. O sistema de controle era constituído por um microcontrolador *open source* que comandava pela saída PWM a potência aplicada na resistência, por meio de um relé de estado sólido. Neste, o circuito de comando era ligado ao microcontrolador e o terminal de carga ligado a uma fase da resistência. A realimentação do sistema era feita por um sensor de temperatura instalado no interior do secador. Outros sensores utilizados acompanharam a temperatura e umidade do ar externo e a massa das sementes que passaram pelo processo de secagem. Todos os valores podem ser acompanhados pelo supervisório desenvolvido. Com a substituição do controle *ON/OFF*, que era utilizado anteriormente, pelo PID o objetivo de reduzir a variação da temperatura foi alcançado. O sistema passou a ter erros em regime permanente menores. Os sensoriamentos de temperatura e de umidade ambiente obtiveram resultados muito bons. Contudo, por causa da pouca sensibilidade das células de carga utilizadas, o acompanhamento da variação de massa dos grãos não apresentou um desempenho satisfatório.

Palavras-chave: controle de temperatura, controle PID, instrumentação de secador de camada fixa, sensor de umidade, sensor de massa

# LISTA DE FIGURAS

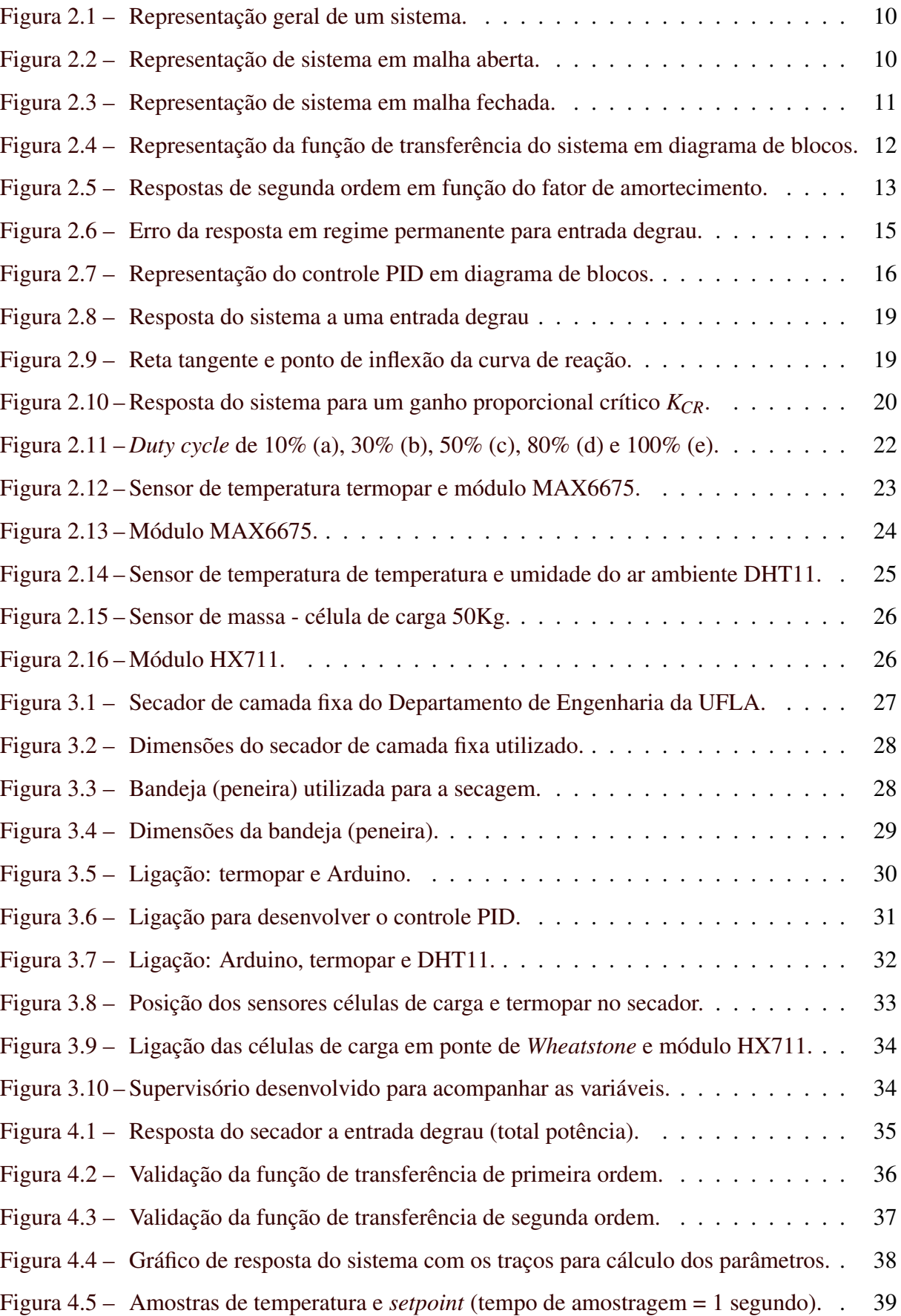

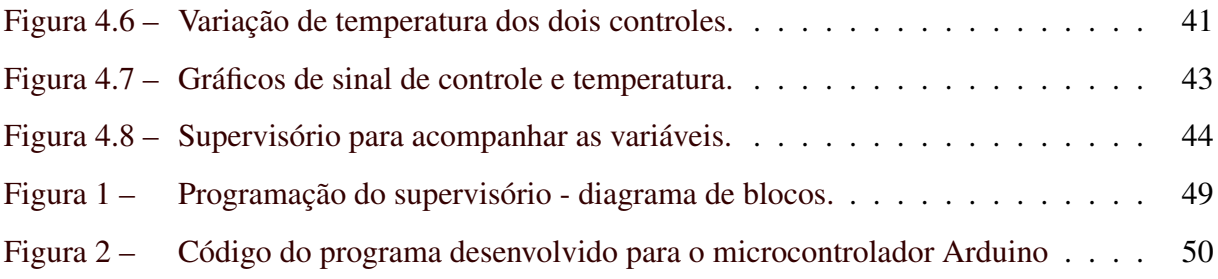

# LISTA DE TABELAS

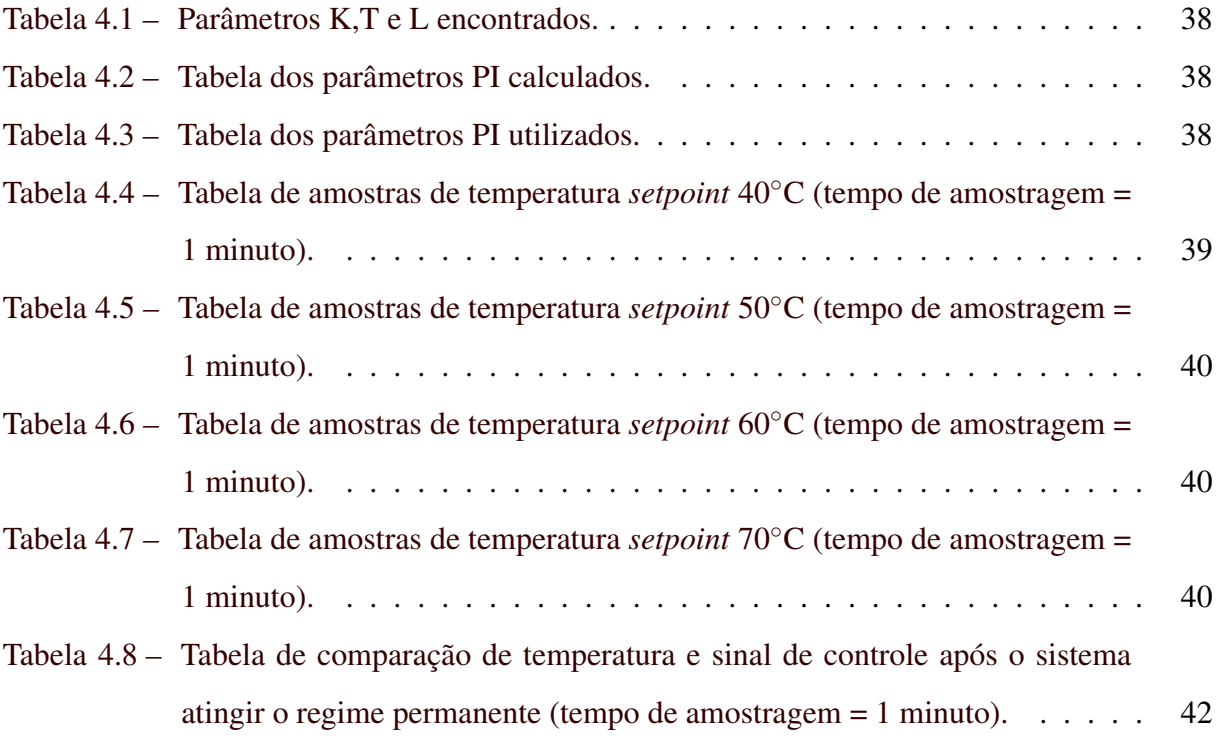

# LISTA DE QUADROS

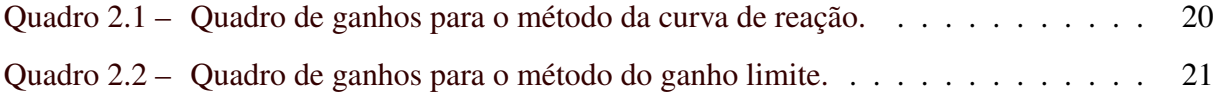

# SUMÁRIO

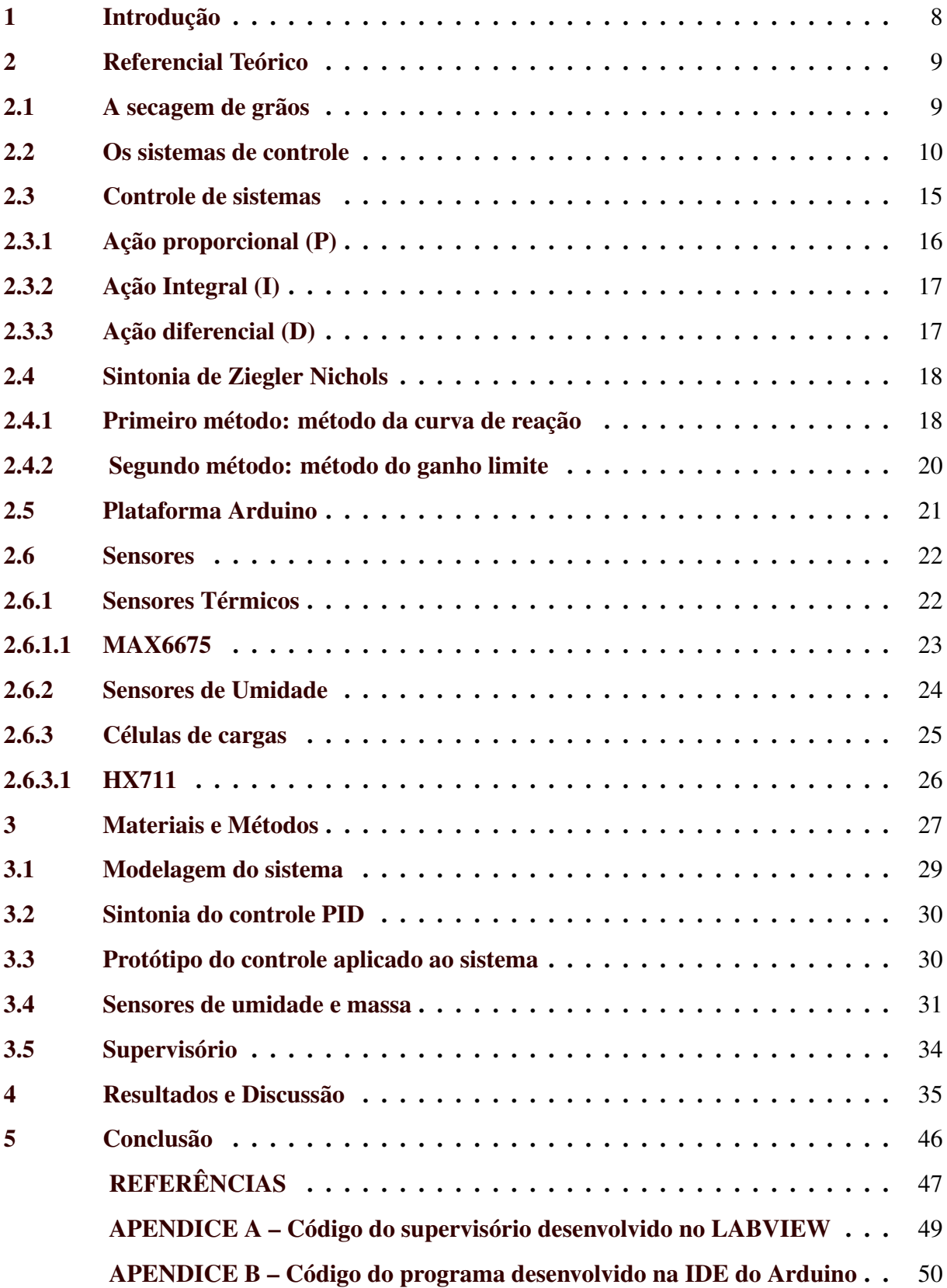

# <span id="page-9-0"></span>1 INTRODUÇÃO

A produção agrícola sempre foi um parâmetro para ilustrar o desenvolvimento do homem. Os ancestrais possuíam características de nomadismo, pois não conseguiam dominar o cultivo. E só passam a ser sedentários no momento que começam, mesmo que de forma rudimentar, a dominar o plantio. Somando pouco conhecimento, poucas técnicas, máquinas arcaicas e grandes problemas com a sazonalidade os resultados eram uma produtividade baixa, que pereciam com grande rapidez. Com o tempo o campo mudou, grandes investimentos em pesquisas e tecnologias e a troca da mão-de-obra de camponeses por maquinários robustos, que detém alta tecnologia empregada, possibilitou um aumento da produção e a possibilidade de conservala por longos períodos . A secagem de produtos possibilitou ao homem o armazenamento de insumos agrícolas, que anteriormente pereciam rapidamente.

o secador, de tamanho laboratorial, presente no Departamento de Engenharia, desenvolvida pelos professores do mesmo departamento, é utilizada para pesquisas na secagem de produtos agrícolas, como o café. O protótipo apresentava problemas em relação ao controle de temperatura do fluxo de ar aquecido, uma grande variação em torno do valor desejado. Outro problema apresentado é a dificuldade de medir e arquivar as variáveis que possuem relativa importância para a secagem.

Os objetivos deste trabalho é melhorar o controle de temperatura do ar aquecido, e instrumentar o secador, de forma que facilite as medições de temperatura e umidade externa e massa dos grãos em tempo real. Com o auxílio da literatura projetou-se um controle PID em uma plataforma embarcada, que conseguiu diminuir o erro da temperatura interna, em regime permanente, para no máximo 5%. O controle criado e a instrumentação do secador com o sensor de temperatura e umidade, DHT11, e a medição da massa dos grãos, com as 3 pontes de células de cargas, teve um comportamento aceitável. O acompanhamento das variáveis e o arquivamento da temperatura em tempos pré-estabelecidos por meio da interface criada facilitou o manuseio do secador. Os materiais e métodos e os resultados serão mais detalhados no decorrer deste trabalho.

# <span id="page-10-0"></span>2 REFERENCIAL TEÓRICO

#### <span id="page-10-1"></span>2.1 A secagem de grãos

A presença de água é importante para muitas atividades químicas e biológicas. Desta forma, é importante reduzir a umidade para prolongar a vida útil de matérias orgânicas. Tornando necessário fazer a secagem dos grãos. Este é um processo muito utilizado para a retirada de água das sementes, para que possibilite a armazenagem por longos períodos. De acordo com [Silva](#page-49-0) [\(2005\)](#page-49-0), reduzir o nível de aquosidade é importante pois:

- Diminui a atividades de fungos, que necessitam de umidade de 65% a 90% para se proliferarem, e bactérias, que necessitam de atividade aquosa de 0,90;
- Reduz a respiração dos grãos, que leva a perda de peso e gera calor;
- Reduz reações bioquímicas, que geram a auto degeneração da matéria.

Para [Lasseran](#page-48-1) [\(1978\)](#page-48-1), necessita-se retirar, por meio da secagem, a umidade retida das seguintes formas: por pressão osmótica e capilaridade, retida nos poros, chamada de água intersticial; e entre as células, ocupando os espaços intercelulares, chamada de água livre ou água de impregnação. Pois estas possibilitam atividades biológicas nos grãos. A taxa de umidade segura após a secagem, para armazenamento, varia entre 14 e 28%.

[Portella e Eichelberger](#page-49-1) [\(2001\)](#page-49-1) explica que existem duas variáveis que mantém o equilíbrio higroscópico. A pressão de vapor do ar (PV) - ligada a umidade relativa do ar - e a pressão de vapor na superfície do grão (PS), ligada a umidade do grão. Quanto maior a umidade do ar e do grão, maior será a pressão de vapor. Assim, o fluxo da água vai depender da relação entre as pressões, conforme abaixo:

PV > PS: o grão absorve a umidade do ar.

PV < PS: o grão perde umidade para o ambiente.

PV = PS: o fluxo é nulo, entra no regime de equilíbrio higroscópico.

O ponto de equilíbrio higroscópico varia de acordo com alguns fatores, sendo importante ressaltar a umidade relativa do ar, a temperatura e a composição química do grão.

A secagem pode ser feita de duas formas: natural ou artificial. Para [Silva](#page-49-2) [\(1991\)](#page-49-2), a secagem natural consiste na exposição dos grãos à radiação solar. Dentre as desvantagens desta podemos citas, as intemperes, pois há chance de períodos de nebulosidade; o ambiente descontrolado, não permite que tenha um controle temporal; e a maior propensão de ataque de insetos e microrganismos durante a secagem. A secagem artificial consiste na presença de sistemas de aquecimento e de movimentação do ar. Apresenta muitas vantagens dentre quais podemos citar a redução de perdas nas colheitas, o planejamento do tempo necessário para a secagem, o controle sobre a temperatura e a independência das condições climáticas.

#### <span id="page-11-2"></span>2.2 Os sistemas de controle

Um sistema de controle definido por [Nise](#page-49-3) [\(2013\)](#page-49-3) é formado por subsistemas e processos, construídos com o objetivo de obter uma saída definida previamente, com um desempenho aceitável, aplicando uma entrada conhecida. A história dos sistemas de controle é antiga. Há muitos anos a humanidade já se preocupava em manter um sistema de produção coeso e equilibrado. Máquinas já continham mecanismos rudimentares e puramente mecânicos para acompanhar e regular os sistemas, mantendo os sob controle. Com o avanço da tecnologia e contribuição de importantes pesquisadores como Nicholas Minorsky, Hendrik Wade Bode e Harry Nyquist os sistemas de controle ficaram mais precisos, o que tornou sua utilização muito comum em todas as esferas da sociedade.

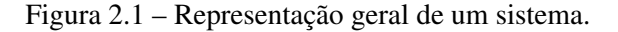

<span id="page-11-0"></span>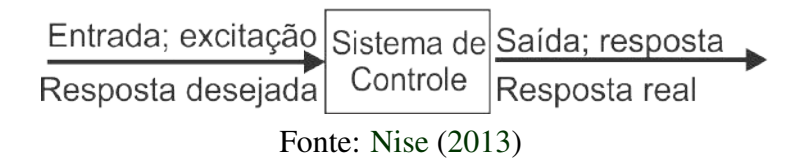

Tem-se duas configurações para sistemas: em Malha Aberta e em Malha Fechada. Os sistemas em malha aberta são formados por uma entrada, muitas vezes chamadas de referência; um controlador; o processo ou planta; e a saída, comumente chamada de variável controlada. A principal característica dos sistemas em malha aberta é a ausência de realimentação, ou seja, não realizam compensações para qualquer sinal de distúrbio. Segundo [Dorf e Bishop](#page-48-2) [\(2013\)](#page-48-2) perturbações e distúrbios são sinais de entrada que contaminam e afetam o sinal de saída.

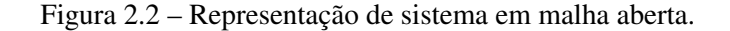

<span id="page-11-1"></span>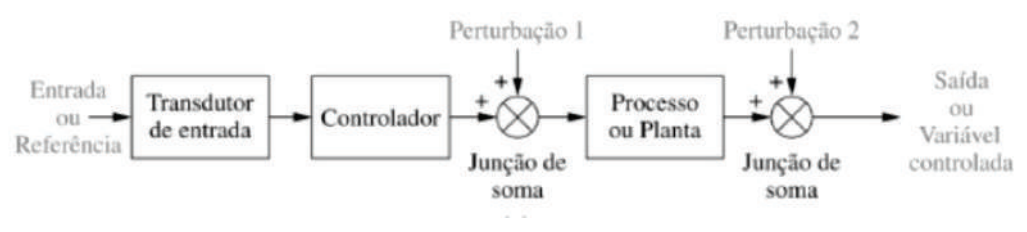

Fonte: [Nise](#page-49-3) [\(2013\)](#page-49-3)

Para corrigir essa sensibilidade às perturbações utiliza-se o sistema em malha fechada. Este, compensa o efeito das perturbações, medindo a resposta de saída, realimentando o valor medido pela malha de realimentação, e o compara com valor de saída desejado (*setpoint*). Existindo qualquer diferença, o sistema aciona a planta para realizar a correção. Sistemas em malha fechada apresentam maior exatidão e menor sensibilidade a ruídos e perturbações.

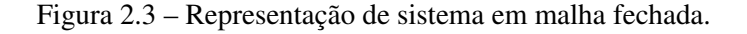

<span id="page-12-0"></span>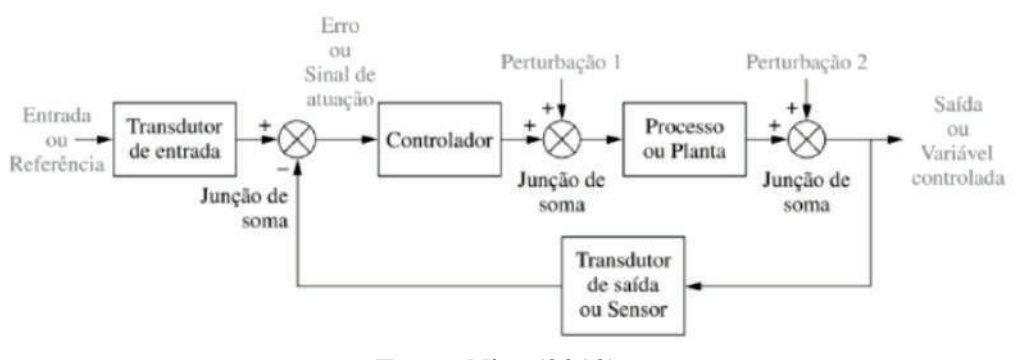

Fonte: [Nise](#page-49-3) [\(2013\)](#page-49-3)

Muitos sistemas físicos podem ser representados por uma equação que relaciona a entrada e a saída, chamada equação diferencial.

$$
a_n \frac{d^n c(t)}{dt^n} + a_{n-1} \frac{d^{n-1} c(t)}{dt^{n-1}} + \dots + a_0 c(t) = b_m \frac{d^m r(t)}{dt^m} + b_{m-1} \frac{d^{m-1} r(t)}{dt^{m-1}} + \dots + b_0 r(t) \tag{2.1}
$$

Em que  $c(t)$  é a saída,  $r(t)$  é a entrada e os coeficientes  $a_i$  e  $b_i$  e a forma da equação diferencial representam o sistema.

Outra forma de modelar matematicamente um sistema é a chamada função de transferência, obtida a partir da equação diferencial linear invariante no tempo utilizando a transformada de Laplace.

$$
\frac{C(s)}{R(s)} = G(s) = \frac{b_m s^m + b_{m-1} s^{m-1} + \dots + b_0}{a_n s^n + a_{n-1} s^{n-1} + \dots + a_0}
$$
\n(2.2)

Segundo [Nise](#page-49-3) [\(2013\)](#page-49-3), um sistema físico que consegue ser modelado com uma equação diferencial linear invariante no tempo, também pode ser modelado como uma função de transferência.

<span id="page-13-0"></span>Figura 2.4 – Representação da função de transferência do sistema em diagrama de blocos.

$$
R(s) \longrightarrow \left[\begin{array}{c|c} (b_m s^m + b_{m-1} s^{m-1} + \dots + b_0) & C(s) \\ (a_n s^n + a_{n-1} s^{n-1} + \dots + a_0) & \end{array}\right]
$$

#### Fonte: [Nise](#page-49-3) [\(2013\)](#page-49-3)

Após a modelagem do sistema físico obtém-se a ordem. Pode-se encontrar sistemas com diversas ordens, mas, por razão de simplicidade e facilidade normalmente os sistemas são modelados em primeira e segunda ordem. Sistemas de Primeira Ordem tem sua função de transferência descrita como a Equação [2.3:](#page-13-1)

<span id="page-13-1"></span>
$$
G(s) = \frac{(s+b)}{(s+a)}
$$
\n
$$
(2.3)
$$

Em caso que não possuem zeros a função de transferência é descrita como:

$$
G(s) = \frac{a}{(s+a)}\tag{2.4}
$$

Sendo, consequentemente, a saída para uma entrada degrau unitário (u(t))

$$
G(s) = \frac{a}{s(s+a)}\tag{2.5}
$$

Com a função de resposta do sistema pode-se analisar valores que qualificam a sua desenvoltura:

- Constante de Tempo: segundo [Ogata](#page-49-4) [\(2010\)](#page-49-4), a Constante de Tempo (T) é, nada mais que o tempo necessário para a resposta ao degrau do sistema atingir 63% do valor final. Pode ser encontrado pela relação 1/a.
- Para [Nise](#page-49-3) [\(2013\)](#page-49-3), tempo de subida, ou *T<sup>r</sup>* , é a diferença do tempo que a resposta leva para sair de 10% até 90% do valor final. Assim, pode-se encontrar *T<sup>r</sup>* pela Equação

$$
T_r = \frac{2,2}{a} \tag{2.6}
$$

• Tempo de Acomodação: por definição tempo de acomodação, ou *T<sup>s</sup>* , é o tempo para que a resposta alcance e fique em uma faixa de 5% em torno do seu valor final. Encontra-se

13

*T<sup>s</sup>* pela Equação [2.7](#page-14-1)

<span id="page-14-1"></span>
$$
T_s = -\frac{4}{a} \tag{2.7}
$$

Em outros casos o sistema se comporta como Sistemas de Segunda Ordem. Os Sistemas de Segunda Ordem possuem a função de transferência como a Equação [2.8](#page-14-2)

<span id="page-14-2"></span>
$$
G(s) = \frac{\omega_n^2}{s^2 + 2\xi \omega_n s + \omega_n^2}
$$
\n(2.8)

em que ω*n*, frequência natural, é a frequência de oscilação do sistema sem amortecimento, e ξ , fator de amortecimento, é a razão entre a frequência de decaimento exponencial e a frequência natural.

De acordo com a equação geral de um Sistema de Segunda Ordem, pode-se obter a posição dos polos e consequentemente prever a dinâmica da resposta.

<span id="page-14-0"></span>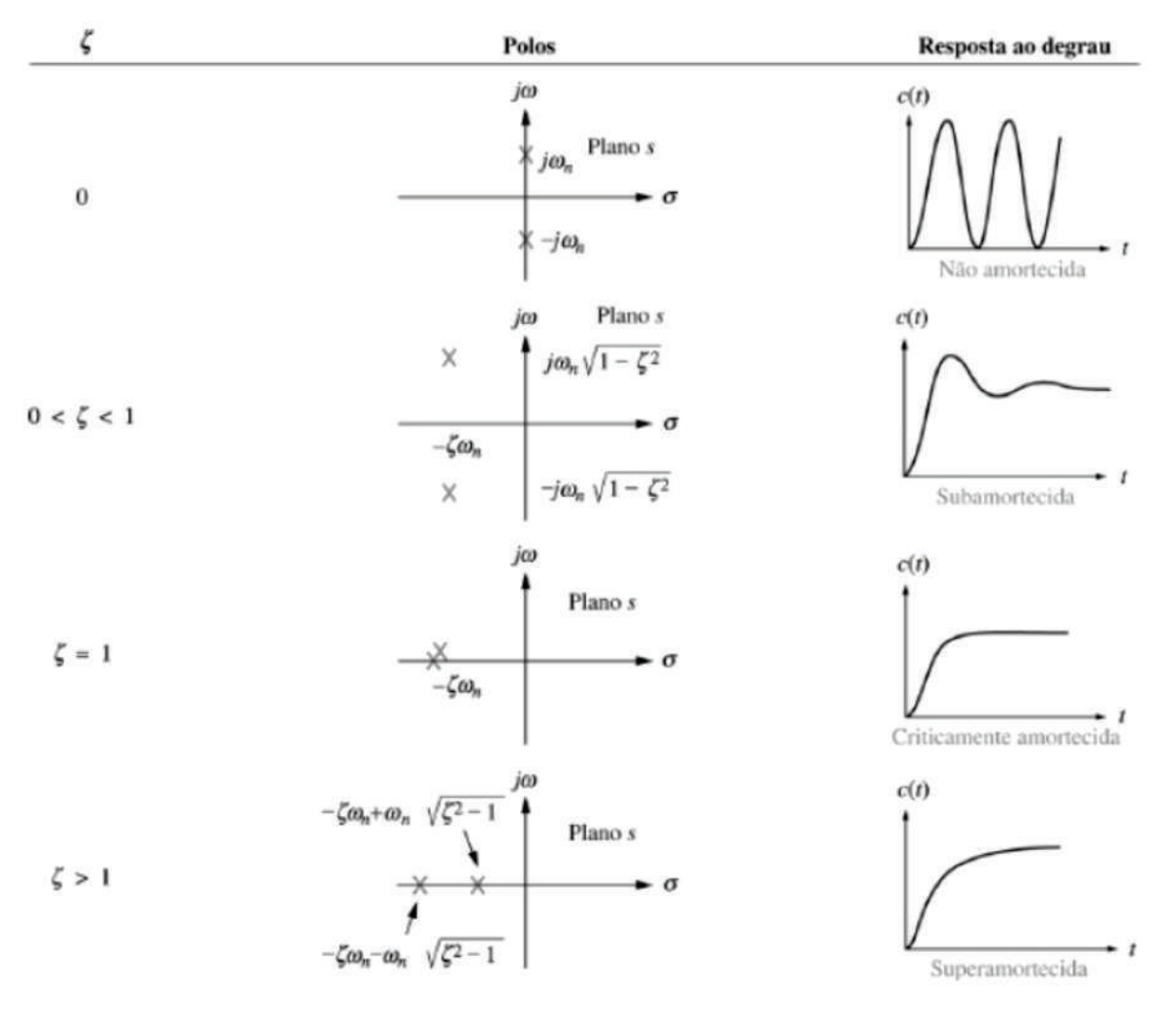

Figura 2.5 – Respostas de segunda ordem em função do fator de amortecimento.

Fonte: [Nise](#page-49-3) [\(2013\)](#page-49-3)

Para sistemas de segunda ordem, assim como nos de primeira ordem, pode-se qualificar a resposta do sistema a uma entrada degrau:

- Tempo de subida, *TR*: tempo para a resposta vá de 10% do valor final ate 90% do valor final.
- Instante de pico, *TP*: tempo para a resposta atingir o pico máximo, maior valor da saída. Pode-se encontrar pela Equação [2.9](#page-15-0)

<span id="page-15-0"></span>
$$
T_P = \frac{\pi}{\omega_n \sqrt{1 - \xi^2}}\tag{2.9}
$$

• Ultrapassagem percentual, %UP: o valor em porcentagem que a resposta atinge o valor de pico em relação ao valor da resposta em regime permanente. Encontrado pela Equação [2.10](#page-15-1)

<span id="page-15-1"></span>
$$
\%UP = e^{-(\xi \pi \sqrt{1-\xi^2})}x100\tag{2.10}
$$

• Tempo de acomodação, *TS*: tempo necessário para as oscilações da resposta atingirem e permanecerem dentro de uma faixa de 5% do valor do regime permanente. Para o cálculo de *T<sup>S</sup>* utiliza-se a Equação [2.11](#page-15-2)

<span id="page-15-2"></span>
$$
T_S = \frac{4}{\xi \omega_n} \tag{2.11}
$$

A diferença entre o valor esperado, *setpoint*, e o valor medido é denominado erro, algumas vezes representado por e(t) no domínio do tempo, ou E(s) no domínio da frequência.

<span id="page-16-0"></span>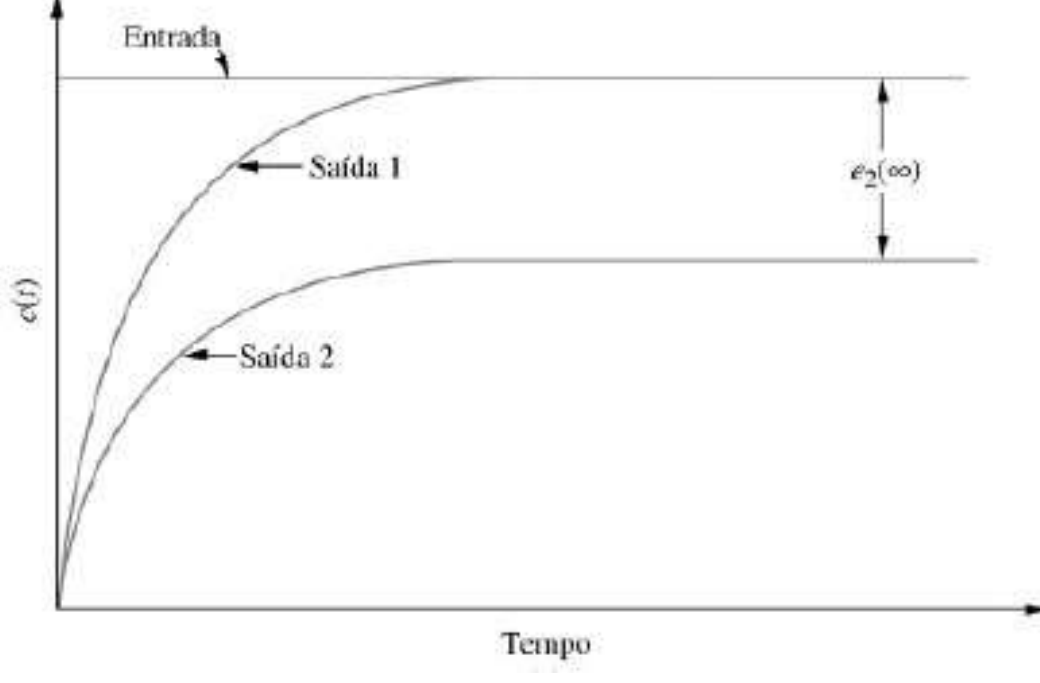

Figura 2.6 – Erro da resposta em regime permanente para entrada degrau.

Fonte: [Ogata](#page-49-4) [\(2010\)](#page-49-4)

#### <span id="page-16-1"></span>2.3 Controle de sistemas

Como já citado, os sistemas físicos sofrem com ruídos e distúrbios o que os tornam muitas vezes susceptíveis a avarias. Para corrigir esses erros provocados e manter sob controle a saída do sistema, projetistas adicionam controles aos sistemas. Dentre os tipos de controles existentes pode-se citar o controle *ON/OFF*, ou liga-desliga, e o controle PID (Proporcional Integral Derivativo).

O controle *ON/OFF* é o mais simples. O controlador acionará de acordo com o valor da saída. Caso a resposta esteja em um valor abaixo do *setpoint*, valor desejado, ele será ligado. Caso a saída já tenha ultrapassado o ponto estipulado, o sistema de controle entra em modo desligado. Para evitar chaveamentos repetitivos utiliza-se uma faixa de histerese. O controle liga-desliga é muitas vezes empregado em sistemas que possuem uma resposta rápida, pequeno tempo de reação.

Outro controle que é amplamente utilizado na indústria é o controle PID, presente em cerca de 90% das malhas industriais, segundo [Åström e Hägglund](#page-48-3) [\(2001\)](#page-48-3). Para [Ogata](#page-49-4) [\(2010\)](#page-49-4), o controle PID tem resposta satisfatória em sistemas lineares SISO, única entrada e uma saída, e com sinais de tempo contínuo. Também chamado de controle Proporcional Integral Derivativo, o controle PID, é a soma de três ações, que são variadas para obter a resposta ideal.

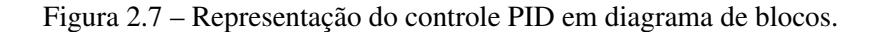

<span id="page-17-0"></span>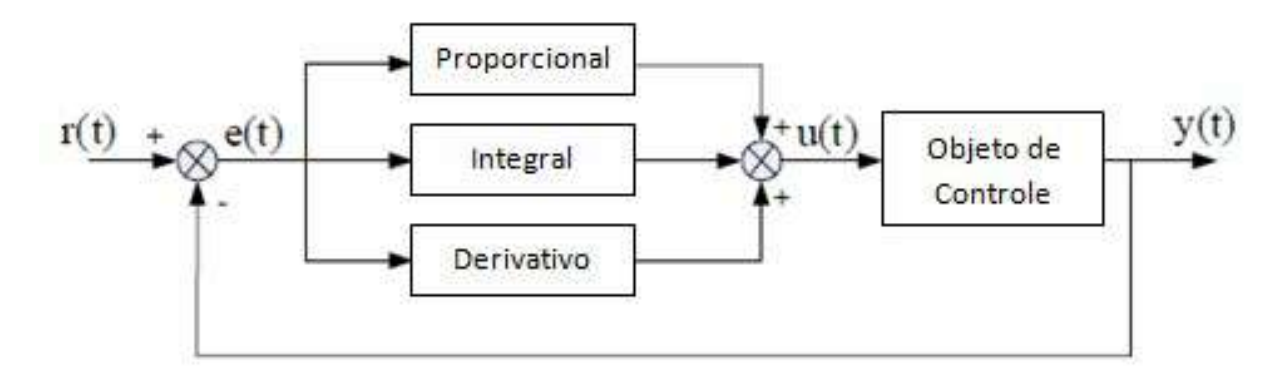

Fonte: [Nise](#page-49-3) [\(2013\)](#page-49-3)

Representado pela Equação [2.12](#page-17-2)

<span id="page-17-2"></span>
$$
u(t) = Ke(t) + \frac{K}{T_i} \int_0^t e(\tau) d\tau + K x T_d \frac{de(t)}{dt}
$$
 (2.12)

#### <span id="page-17-1"></span>2.3.1 Ação proporcional (P)

[Bolton](#page-48-4) [\(1995\)](#page-48-4) diz que em uma ação proporcional, a saída do controlador é proporcional a entrada, dependendo apenas do erro no momento.

$$
u(t) = Ke(t) \tag{2.13}
$$

Aplicando Laplace:

$$
U(s) = \frac{K}{T_i s} E(s)
$$
\n(2.14)

Sendo:

K: ganho proporcional u(t): sinal de controle e(t): sinal de erro

Para [Dorf e Bishop](#page-48-5) [\(2001\)](#page-48-5), o aumento da ação proporcional reduz o erro em regime permanente, ou seja, o aumento do ganho K apresenta uma melhora na precisão em malha fechada. Mas, nunca consegue anular este erro completamente, por mais que se aumente o valor do ganho. A ação proporcional apresenta melhorias na resposta do sistema, principalmente relacionado a sensibilidade a variações, mas um aumento desregulado incita o sistema a instabilidade. Segundo [Ogata](#page-49-5) [\(2000\)](#page-49-5), o aumento do ganho induz a resposta transitória em malha fechada à oscilação, podendo levar o sistema a instabilidade.

#### <span id="page-18-0"></span>2.3.2 Ação Integral (I)

A componente integral soma o termo de erro ao longo do tempo, ou seja, o sinal de saída é proporcional a integral do sinal de erro.

$$
u(t) = \frac{K}{T_i} \int_0^t e(\tau) d\tau
$$
\n(2.15)

Aplicando Laplace

$$
U(s) = \frac{K}{T_i s} E(s)
$$
\n(2.16)

Sendo:

*Ti* : tempo integral u(t): sinal de controle

e(t): sinal de erro

A ação integral tem a função principal de assegurar que a saída tenha o valor de referência. A ação proporcional gera um sinal de erro, cabendo a ação integral corrigi-lo. Para [Åström](#page-48-6) [e Hägglund](#page-48-6) [\(1995\)](#page-48-6), um erro positivo leva a um aumento do sinal de controle, e um erro negativo leva a diminuição do sinal de controle.

#### <span id="page-18-1"></span>2.3.3 Ação diferencial (D)

A ação diferencial corresponde a aplicação de um sinal proporcional a derivada do sinal de erro.

$$
u(t) = K x T_d \frac{de(t)}{dt}
$$
 (2.17)

Aplicando Laplace

$$
U(s) = K T_d s E(s) \tag{2.18}
$$

Sendo:

*Td*: tempo derivativo u(t): sinal de controle e(t): sinal de erro

A ação derivativa tem a vantagem de predizer a variação de erro, garantindo que sejam mínimos, corrigindo os antes que assumam valores demasiados grandes. A definição dada por [Bolton](#page-48-4) [\(1995\)](#page-48-4) afirma que a ação derivativa é uma aplicação de um sinal de controle proporcional à derivada do sinal de erro. Na prática o seu valor é muito baixo, pois a derivada de resposta é sensível a ruídos. Se o sinal vindo da realimentação ou a malha de controle é muito lenta, a derivada de resposta pode tornar o sistema de controle instável.

As três ações podem ser encontradas juntas na indústria, o PID – Proporcional Integral Derivativo, embora em alguns casos outras duas combinações também são utilizadas. O Proporcional Integral, ou PI, e o Proporcional Derivativo, ou PD, são outros dois controles bastante utilizados no controle de sistemas. A escolha de qual controle utilizar fica a cargo do projetista, em que este deve conhecer o comportamento e a desenvoltura do sistema. A sintonia adequada dos parâmetros garante um melhor desempenho e estabilidade. O ajuste dos ganhos do controle afeta diretamente na eficiência do sistema.

#### <span id="page-19-0"></span>2.4 Sintonia de Ziegler Nichols

Para obter os ganhos do controle PID é necessário fazer a sintonia do sistema. Existem duas categorias de ajusta-los: de forma analítica e de forma experimental. Os métodos analíticos consistem em calcular os parâmetros a partir do conhecimento da planta, fazendo a alocação correta de polos e zeros, de acordo com o conhecimento prévio do máximo sobressinal e amortecimento. O método experimental, também chamado de método prático, consiste em analisar o comportamento da saída do sistema e ajusta-lo a partir de formulas pré-estabelecidas, como afirma [Ogata et al.](#page-49-6) [\(1995\)](#page-49-6).

Dois métodos experimentais muito utilizados são dos mesmos autores, os engenheiros americanos John G. Ziegler e Nathaniel B. Nichols.

#### <span id="page-19-1"></span>2.4.1 Primeiro método: método da curva de reação

O primeiro método de sintonia de Ziegler Nichols, também conhecido como método de malha aberta, consiste em analisar a resposta do sistema, referente a uma entrada degrau.

<span id="page-20-0"></span>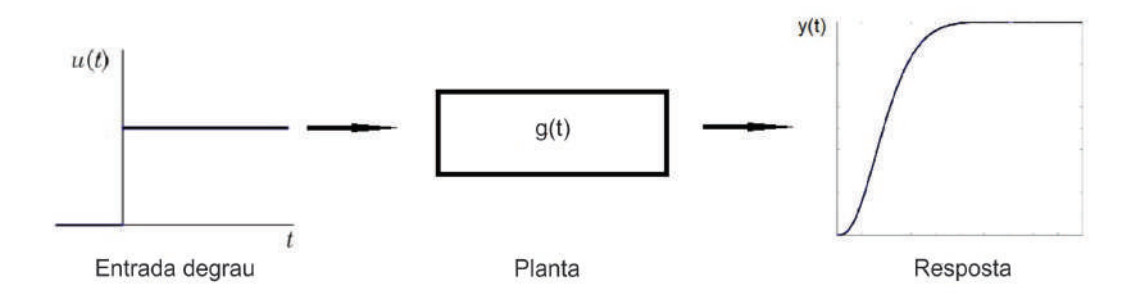

Figura 2.8 – Resposta do sistema a uma entrada degrau

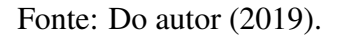

Após a aplicação da entrada em vários sistemas em malha aberta os pesquisadores Ziegler e Nichols observaram que as respostas tinham uma forma de "S" em comum.

<span id="page-20-1"></span>Primeiramente traça-se uma reta tangente ao ponto de inflexão da curva de reação, conforme a Figura [2.9.](#page-20-1)

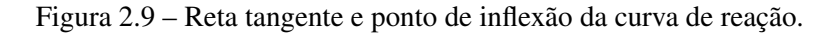

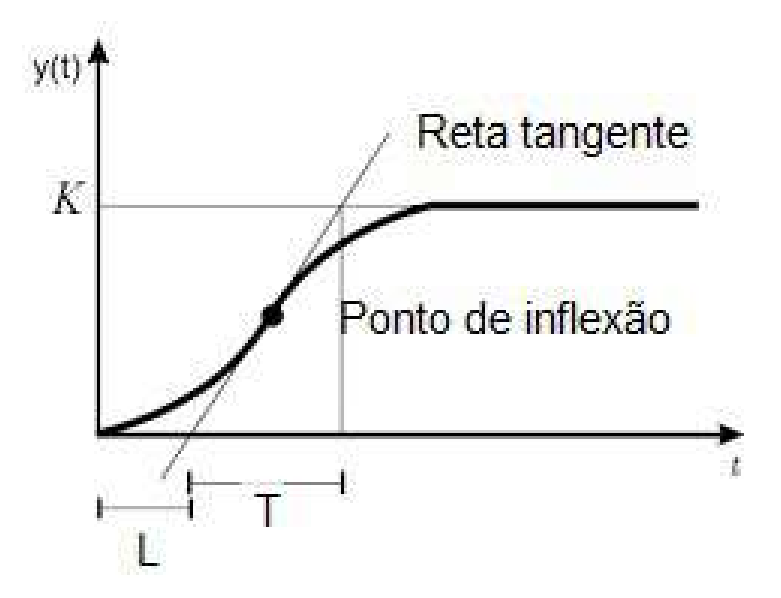

Fonte: [Ogata](#page-49-4) [\(2010\)](#page-49-4) adaptado.

Após traçada reta tangente, determina se os parâmetros K, L e T. Em que K é o valor atingido pelo regime permanente. L, chamado de atraso da resposta, é o valor em que a reta tangente incide sobre eixo do tempo. E T é a diferença temporal entre o valor em que a reta tangente incide sobre o prolongamento do regime permanente e o parâmetro L, como visualizado na Figura [2.9.](#page-20-1) Pode se aproximar a função de transferência do sistema a uma função de

transferência de primeiro grau, conforme a Equação [2.19](#page-21-3)

<span id="page-21-3"></span>
$$
G(s) = \frac{Ke^{-Ls}}{Ts+1}
$$
\n
$$
(2.19)
$$

<span id="page-21-1"></span>De acordo com [Ziegler e Nichols](#page-49-7) [\(1942\)](#page-49-7) os parâmetros *Kp*, *T<sup>i</sup>* e *T<sup>d</sup>* são encontrados conforme o Quadro [2.1](#page-21-1)

| Tipo de controle | Kр     | Тï       | Td |
|------------------|--------|----------|----|
|                  | T/L    | $\infty$ |    |
|                  | 0.9T/L | L/0,3    |    |
| PH)              | 1,2T/L |          |    |

Quadro 2.1 – Quadro de ganhos para o método da curva de reação.

Fonte: [Ogata](#page-49-4) [\(2010\)](#page-49-4) adaptado.

Tendo os parâmetros *T<sup>i</sup>* e *T<sup>d</sup>* achamos os ganhos integral e derivativo.

Ganho proporcional: *K<sup>p</sup>*

Ganho integral:  $K_i = K_p/T_i$ 

Ganho derivativo:  $K_d = K_p x T_d$ 

# <span id="page-21-2"></span>2.4.2 Segundo método: método do ganho limite

Segundo [Ogata](#page-49-4) [\(2010\)](#page-49-4), no segundo método primeiramente define  $T_i = \infty e$   $T_d = 0$ , aumentando o valor de *K<sup>P</sup>* a um valor crítico, *KCR*, até a saída do sistema em malha fechada obter uma forma de onda oscilatório e repetitiva conforme a Figura [2.10](#page-21-0)

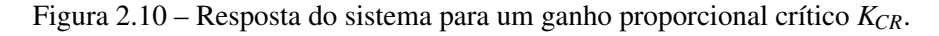

<span id="page-21-0"></span>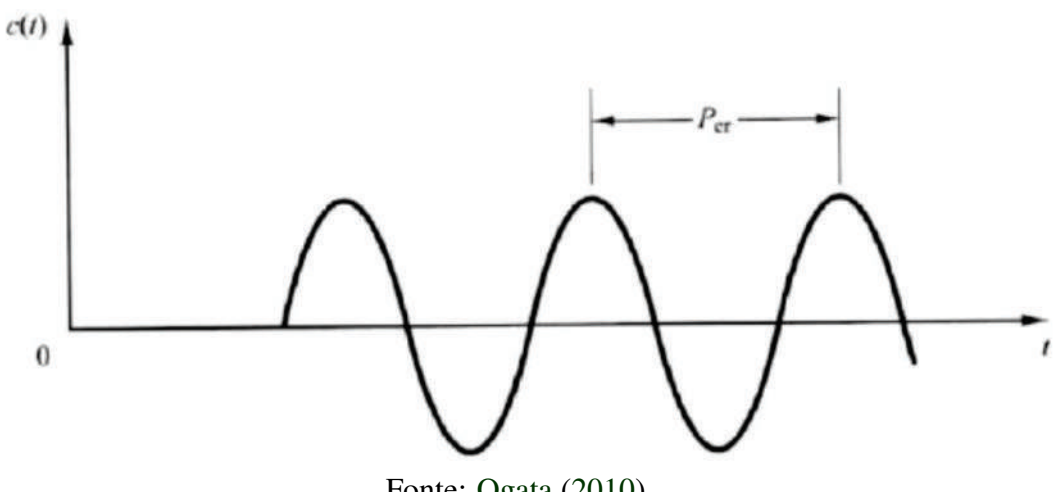

Fonte: [Ogata](#page-49-4) [\(2010\)](#page-49-4)

<span id="page-22-0"></span>Tendo o período crítico, *PCR*, e o ganho crítico, *KCR*, os parâmetros podem ser encontrados pelo Quadro [2.2](#page-22-0)

| <b>Tipo de Controle</b> | Kp           | Ti             | Td            |
|-------------------------|--------------|----------------|---------------|
|                         | $0.5K_{CR}$  | $\infty$       |               |
|                         | $0,45K_{CR}$ | $ P_{CR}/1,2 $ |               |
| PID                     | $0,6K_{CR}$  | $0,5P_{CR}$    | $0,125P_{CR}$ |

Quadro 2.2 – Quadro de ganhos para o método do ganho limite.

Tendo os parâmetros *T<sup>i</sup>* e *T<sup>d</sup>* achamos os ganhos integral e derivativo.

Ganho proporcional: *K<sup>p</sup>*

Ganho integral:  $K_i = K_p / T_i$ 

Ganho derivativo:  $K_d = K_p x T_d$ 

#### <span id="page-22-1"></span>2.5 Plataforma Arduino

Para desenvolver o projeto precisa-se de um controlador que consiga processar toda informação do software e hardware com precisão e velocidade. Uma saída é utilizar sistemas embarcados, também chamados de sistemas embutidos. São sistemas computacionais simples, porém completos, encapsulados e totalmente dedicado ao dispositivo que controla. Pensando nisso, boa parte dos sistemas embarcados mais simples utilizam Arduino. Para [McRoberts](#page-49-8) [\(2015\)](#page-49-8), uma forma leiga de definir um Arduino é compara-lo a um pequeno computador, em que se pode programar para processar entradas e saídas entre o dispositivo e os componentes conectados a ele.

Para programa-lo é necessário obter sua IDE, um software livre, que utiliza uma linguagem própria, baseada nas existentes C/C++. O Arduino possui hardware e software *open source*, ou seja, livre para qualquer esquema e projeto que o projetista determinar. Existe algumas versões de Arduino, nos quais variam processador, memória, pinagem, tamanho, entre outros. A versão mais popular deste microcontrolador é o Arduino Uno. Segundo a [Atmel](#page-48-7) [\(2010\)](#page-48-7), este possui 14 pinos de entrada/saída digitais, 6 entradas analógicas, cristal de 16 MHz, botão de *reset* e conexão USB.

Alguns pinos do Arduino possuem uma especial característica. Pinos digitais que podem ser tratados como saídas analógicas, os chamados PWM. PWM (*Pulse Width Modulation*) são chaveamentos rápidos entre nível lógico baixo e nível lógico alto. O controle do *duty cycle*

Fonte: [Ogata](#page-49-4) [\(2010\)](#page-49-4) adaptado.

do PWM, porcentagem do tempo em que a onda está no nível alto, é largamente usado para controlar velocidade de motores de corrente contínua, ou gerar tensões com valores controlados

<span id="page-23-0"></span>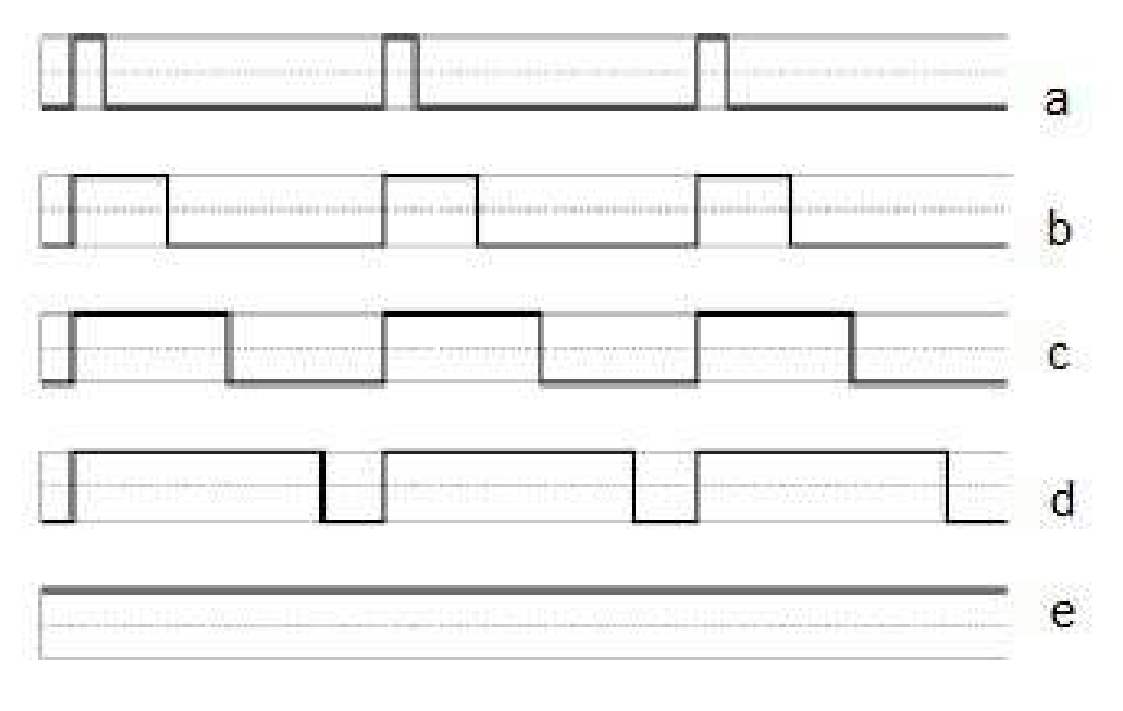

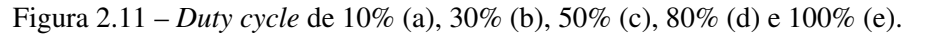

Fonte: Do autor (2019).

#### <span id="page-23-1"></span>2.6 Sensores

Sensores são dispositivos que recebem e respondem a um estímulo físico/químico, enviando um sinal, que são utilizados para medição e monitoramento.

### <span id="page-23-2"></span>2.6.1 Sensores Térmicos

Sensor térmico ou sensor de temperatura são transdutores que alteram suas características físicas/químicas ao equilibrar o estado térmico com o meio que deseja fazer a medição. A [Citisystems](#page-48-8) [\(2019\)](#page-48-8) o define como um dispositivo de medição que altera suas propriedades físicas a partir da detecção da temperatura.

O sensor térmico que se encontra no projeto é conhecido como termopar, tipo K (Figura [2.12\)](#page-24-0). Segundo a [OMEGA](#page-49-9) [\(2019b\)](#page-49-9), termopares são dois fios compostos de diferentes metais, unidos por suas extremidades. Quando aquecida ou arrefecida a extremidade unida, gera uma tensão que pode ser correlacionada com a temperatura de junção. Termopares do tipo K supor-

<span id="page-24-0"></span>tam um intervalo de temperatura de -200° a 1250°C. A [OMEGA](#page-49-10) [\(2019a\)](#page-49-10) fornece a tabela que relaciona tensão x temperatura para um termopar tipo K.

Figura 2.12 – Sensor de temperatura termopar e módulo MAX6675.

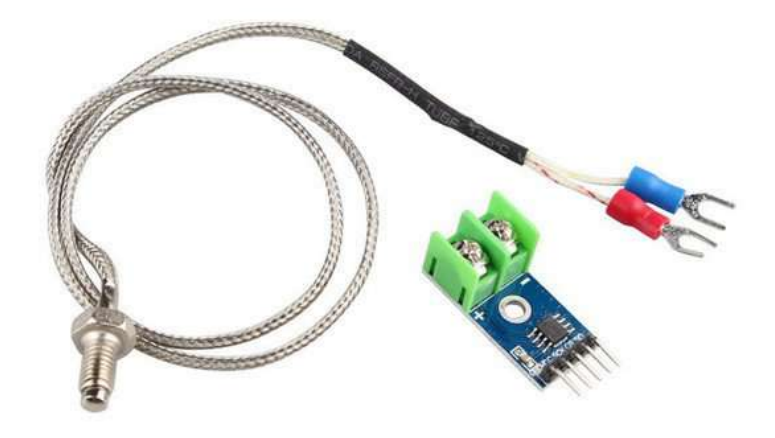

Fonte: [Eletrogate](#page-48-9) [\(2019b\)](#page-48-9)

# <span id="page-24-1"></span>2.6.1.1 MAX6675

Segundo o *datasheet* da empresa fabricante [MaxiIntegrated](#page-49-11) [\(2018\)](#page-49-11), O MAX6675, Figura [2.13,](#page-25-0) é um conversor de termopar, analógico, para digital com um conversor(ADC) integrado de 12 bits. O MAX6675 também contém detecção e correção de compensação de junção fria. Foi projetado para trabalhar em conjunto com microcontrolador externo ou outra inteligência em aplicações termostáticas, de controle de processo ou de monitoramento.

Figura 2.13 – Módulo MAX6675.

<span id="page-25-0"></span>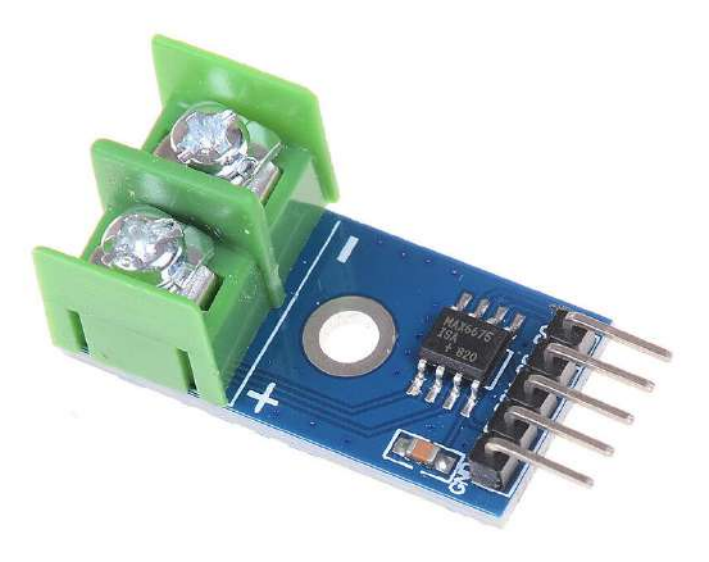

Fonte: [Robu.in](#page-49-12) [\(2018\)](#page-49-12)

A alimentação do módulo pode ser feita com tensão entre 3,0V a 5,5V e corrente máxima de 1,5mA.

# <span id="page-25-1"></span>2.6.2 Sensores de Umidade

Sensores de umidade são dispositivos capazes de quantificar a quantidade de água no estado de vapor, podendo ser usado para medir umidade em objetos ou lugares. Dentre os sensores que se encontra no mercado, utilizou-se o DHT11 (Figura [2.14\)](#page-26-0). DHT11 é um dispositivo que possibilita acompanhar a temperatura e a umidade em um único encapsulamento, utilizando uma porta digital do microcontrolador. Para fazer a medição de temperatura ele utiliza um termistor do tipo NTC e para umidade um sensor HR202. Os dados são enviados de forma serial em um único barramento.

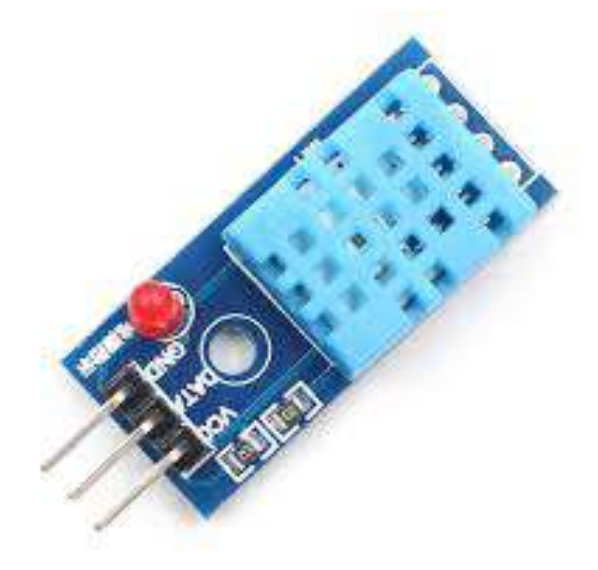

<span id="page-26-0"></span>Figura 2.14 – Sensor de temperatura de temperatura e umidade do ar ambiente DHT11.

Fonte: [Makerfabs](#page-48-10) [\(2019\)](#page-48-10)

Segundo a fabricante, [Aosong](#page-48-11) [\(2019\)](#page-48-11), o DHT11 necessita de uma alimentação de 3 a 5 VDC e corrente de 0,3mA. Sua precisão para a medição da temperatura e da umidade são, respectivamente,  $\pm 2,0$ °C e  $\pm 5,0\%$ .

### <span id="page-26-1"></span>2.6.3 Células de cargas

Segundo a empresa [HBM](#page-48-12) [\(2019\)](#page-48-12), células de carga são dispositivos usados para medir massa. Consistem de um elemento de medição onde os *strain gauges* são acoplados. Feitos de aço ou alumínio esses elementos deformam à medida que se aplica algum tipo de força. Voltando ao estado inicial, de repouso, quando retirada a carga. Estas pequenas deformações são detectadas pelos *strain gauges*, alterando a resistência de seus filamentos. Células de carga normalmente são implementadas em ponte de *Wheatstone*, na qual as pequenas variações de resistência causam desequilíbrio da ponte, resultando em uma diferença de potencial. Um exemplo da célula de carga utilizada pode ser visto na Figura [2.15.](#page-27-0)

<span id="page-27-0"></span>Figura 2.15 – Sensor de massa - célula de carga 50Kg.

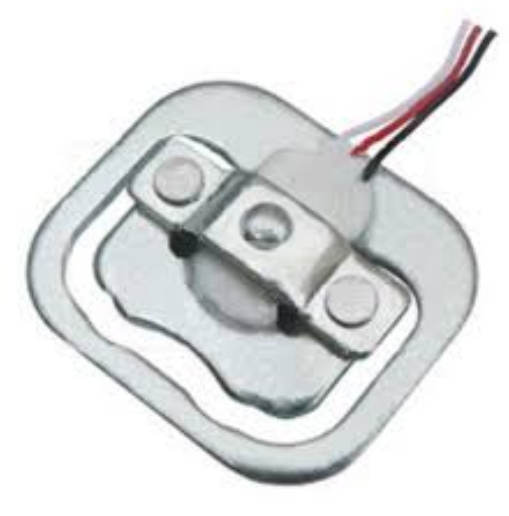

Fonte: [Eletrogate](#page-48-13) [\(2019a\)](#page-48-13)

# <span id="page-27-2"></span>2.6.3.1 HX711

<span id="page-27-1"></span>Segundo a empresa [Semiconductor](#page-49-13) [\(2019\)](#page-49-13), detentora da patente, HX711 é um módulo, Figura [2.16](#page-27-1) conversor analógico-digital de precisão de 24 bits (ADC) projetado para balanças e aplicações de controle industrial para interface diretamente com um sensor de ponte. O sistema pode ser alimentado com uma tensão entre 2,7V e 5,5V e a corrente consumida é no máximo 1,5mA.

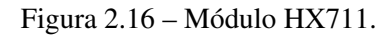

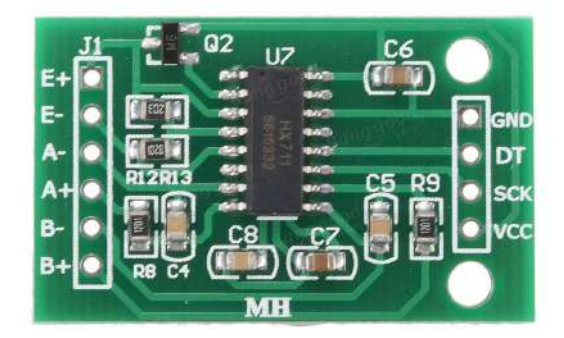

Fonte: [Robu.in](#page-49-14) [\(2019\)](#page-49-14)

# <span id="page-28-1"></span>3 MATERIAIS E MÉTODOS

O secador de camada fixa (Figura [3.1\)](#page-28-0), de tamanho laboratorial, a qual possui as dimensões conforme a Figura [3.2.](#page-29-0) Possui três bandejas cilíndricas (Figura [3.3\)](#page-29-1), parecidas com peneiras, que alojam os produtos agrícolas, suas medidas podem ser observadas na Figura [3.4.](#page-30-0) Foi projetada e desenvolvida pelos professores do Departamento de Engenharia da Universidade Federal de Lavras. Para aquecer o ar no interior foi utilizado uma resistência, alimentada com uma tensão de 220*VAC* e que em máxima potência circulava uma corrente máxima de 15A. Para realizar a movimentação do ar foi utilizado um soprador da marca Qualitas, modelo MCQ200M4, o qual possui tensão de alimentação de 220*VAC*.

Figura 3.1 – Secador de camada fixa do Departamento de Engenharia da UFLA.

<span id="page-28-0"></span>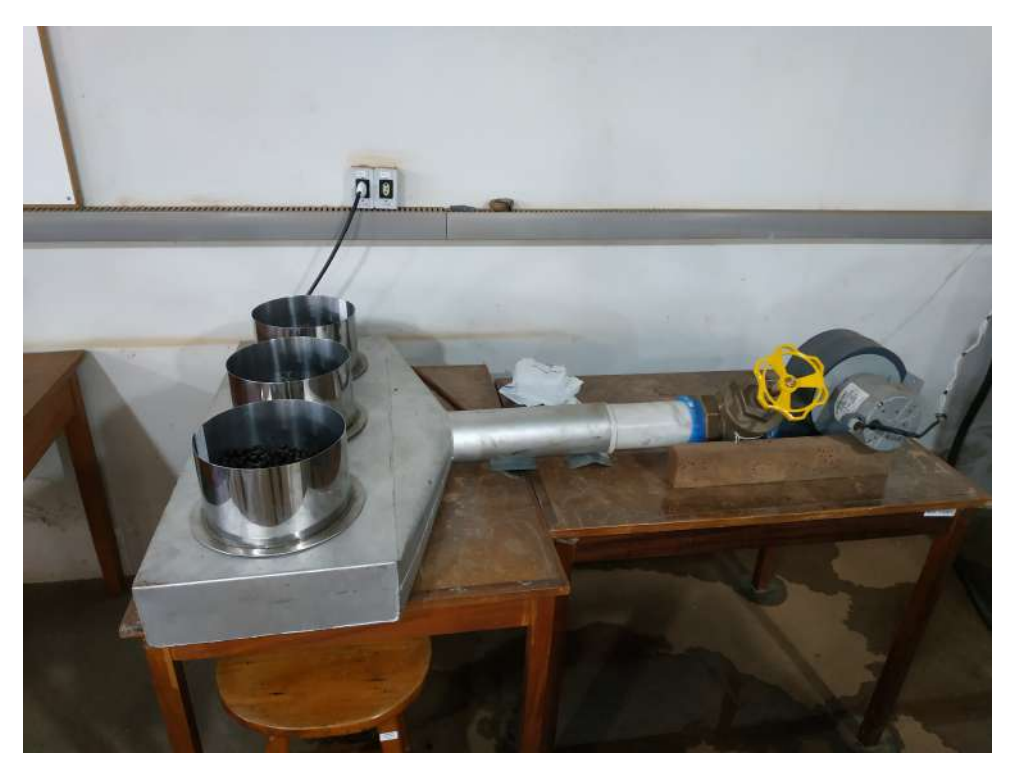

Fonte: Do autor (2019).

<span id="page-29-0"></span>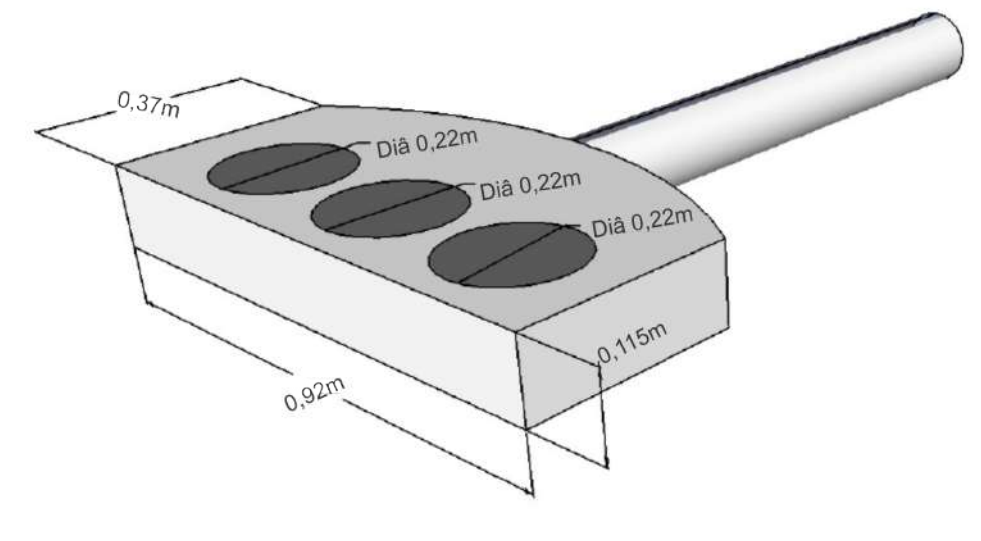

Figura 3.2 – Dimensões do secador de camada fixa utilizado.

Fonte: Do autor (2019).

<span id="page-29-1"></span>Figura 3.3 – Bandeja (peneira) utilizada para a secagem.

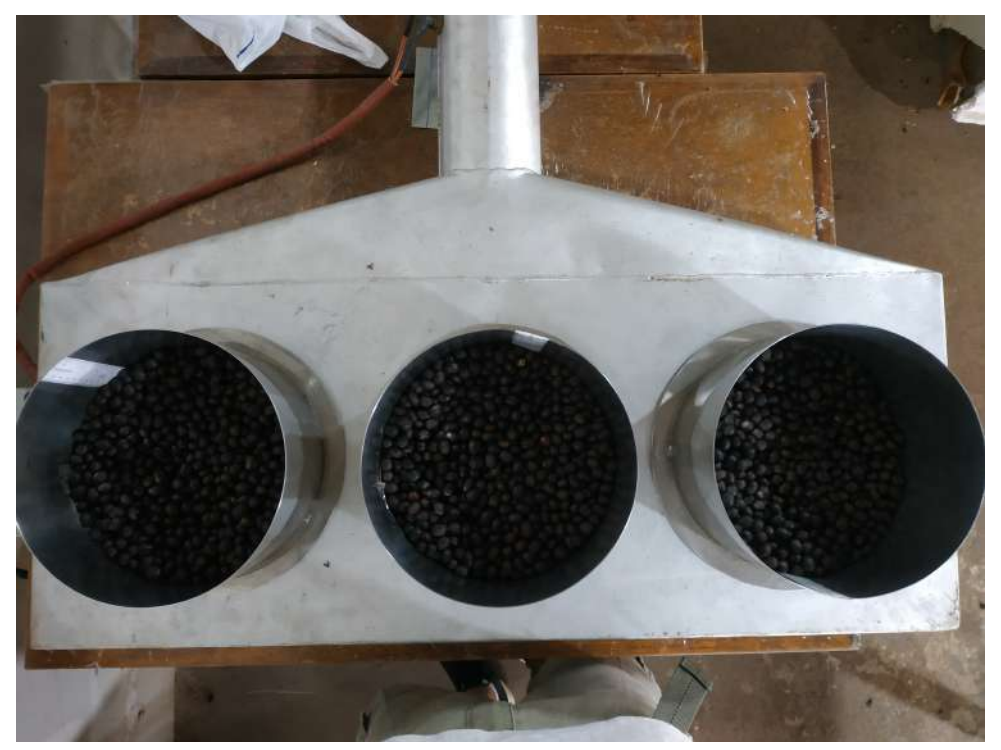

Fonte: Do autor (2019).

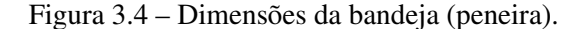

<span id="page-30-0"></span>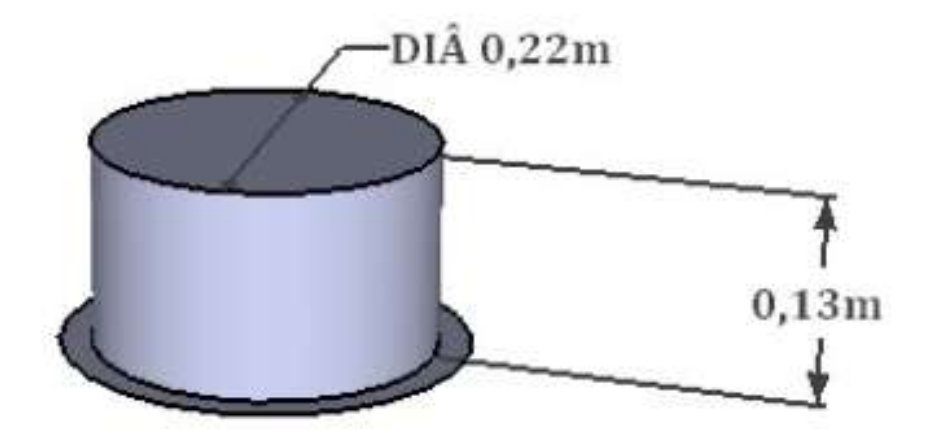

Fonte: Do autor (2019).

#### <span id="page-30-1"></span>3.1 Modelagem do sistema

Primeiramente, para realizar um controle em um sistema é necessário modela-lo, ou seja, encontrar sua função de transferência (G(s)). Para isso acionou-se o sistema em malha aberta com uma entrada em degrau, alimentando a resistência com total tensão, para atingir sua máxima potência. A velocidade do ar aquecido era de 0,3m/s. Para realizar a medição da temperatura utilizou-se um termopar do tipo k, sensor de temperatura. Para realizar a leitura correta do sensor utilizou-se um conversor analógico/digital, módulo MAX6675, conectando o termopar no microcontrolador, a ligação pode ser acompanhada na Figura [3.5.](#page-31-0) Assim, os sinais emitidos pelo sensor puderam ser interpretados pela plataforma Arduino UNO. A armazenagem dos dados no computador foi realizada por meio de um programa desenvolvido no *software* LABVIEW. Este recebia os dados do controlador e os registravam em uma planilha, com um tempo de amostragem de um segundo. O aquecimento do secador em regime máximo de operação foi mantido até o sistema atingir o regime permanente. Utilizando a ferramenta *"ident"*, do software MATLAB, estimou-se a função de transferência do sistema.

<span id="page-31-0"></span>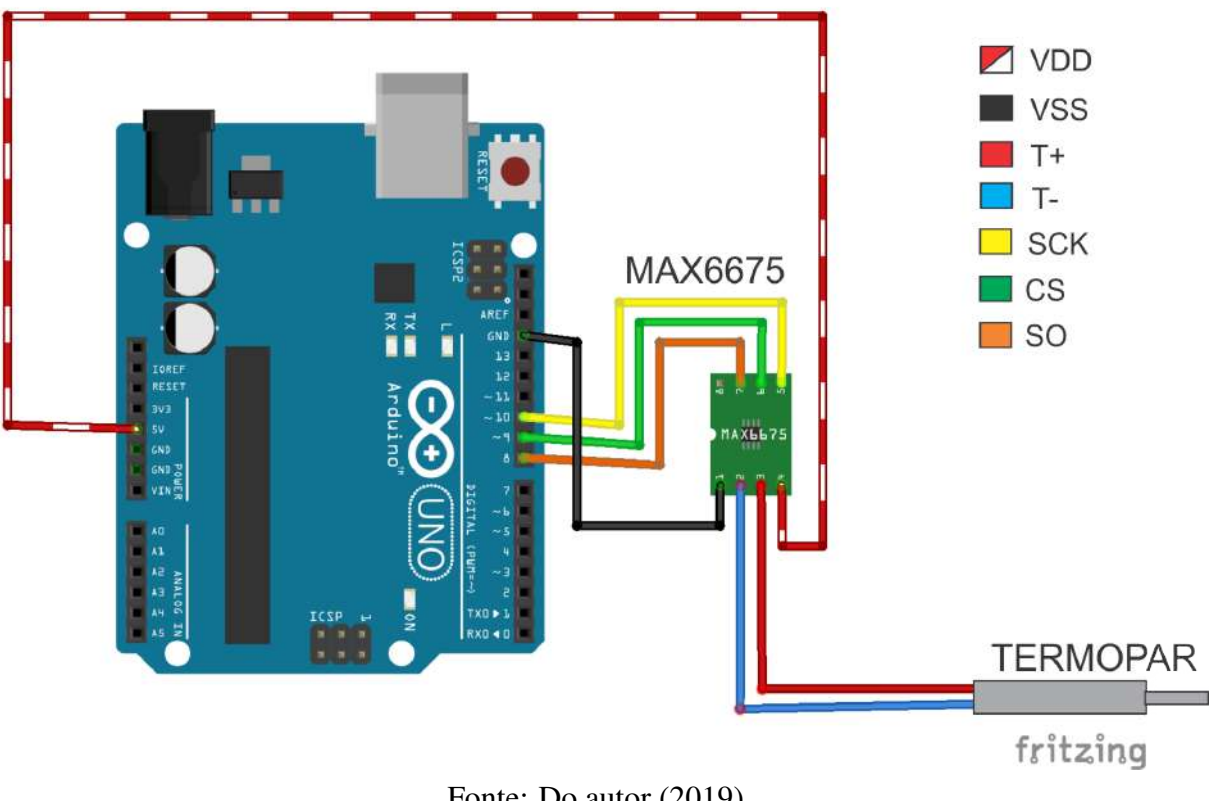

Figura 3.5 – Ligação: termopar e Arduino.

Fonte: Do autor (2019).

#### <span id="page-31-1"></span>3.2 Sintonia do controle PID

Com as temperaturas e o tempo registrados e com o auxílio do software MATLAB plotou-se o gráfico de resposta ao degrau do sistema. Por meio da curva de reação e utilizando o primeiro método de sintonia de Ziegler-Nichols (Seção [2.4.1\)](#page-19-1) traçou-se as retas tangente ao ponto de inflexão, a reta referente ao ganho K, prolongamento do regime permanente, e a reta do valor de L, conforme ilustrado na Figura [2.9.](#page-20-1) Desta forma, pôde-se encontrar os parâmetros. Sabendo estes e por meio do Quadro de ganhos para a curva de reação (Quadro [2.1\)](#page-21-1), foi calculado os valores das ações Proporcional, Integral e Derivativa.

#### <span id="page-31-2"></span>3.3 Protótipo do controle aplicado ao sistema

Para manter a temperatura sob controle foi desenvolvido um sistema que corrigi o sinal de erro por meio de um controle PID. Para fazer a conexão entre Arduino e a carga utilizou-se um Relé de Estado Sólido (SSR-40 DA). A parte de controle do relé foi conectado com a saída PWM do Arduino. E a parte de carga a uma fase da rede elétrica, interligando à resistência. Assim, o microcontrolador passou a comandar a potência do resistor. A sequência de ligação pode ser visualizada na Figura [3.6.](#page-32-0) Instalou-se o termopar, dentro do secador, onde recebia diretamente o ar aquecido. O sensor aferia a temperatura e enviava sinal para o módulo MAX6675, que repassava o sinal tratado para o Arduino, realimentando a malha de controle. Desenvolveuse um algoritmo de controle PID na plataforma do microcontrolador, o qual recebia o sinal de realimentação e comparava com o valor desejado. O sinal de correção do erro era enviado pelo pino PWM do controlador, que atuava controlando a potência da resistência.

<span id="page-32-0"></span>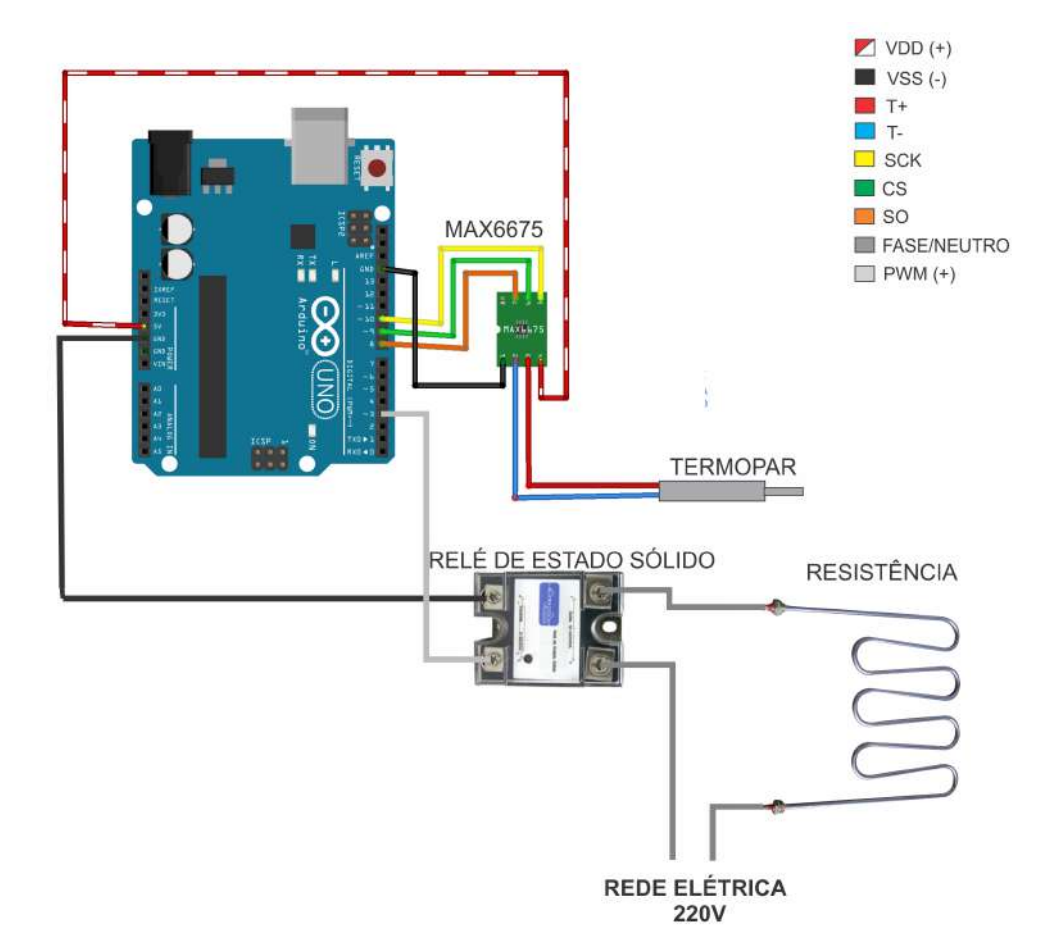

Figura 3.6 – Ligação para desenvolver o controle PID.

Fonte: Do autor (2019).

#### <span id="page-32-1"></span>3.4 Sensores de umidade e massa

Instalou-se o sensor de umidade DHT11 na parte externa para acompanhar as variáveis, temperatura e umidade, do ambiente envolto ao secador. Seus periféricos foram conectados à alimentação e a porta digital do microcontrolador (Figura [3.7\)](#page-33-0), em qual foi desenvolvido um algoritmo para interpretar os sinais recebidos.

<span id="page-33-0"></span>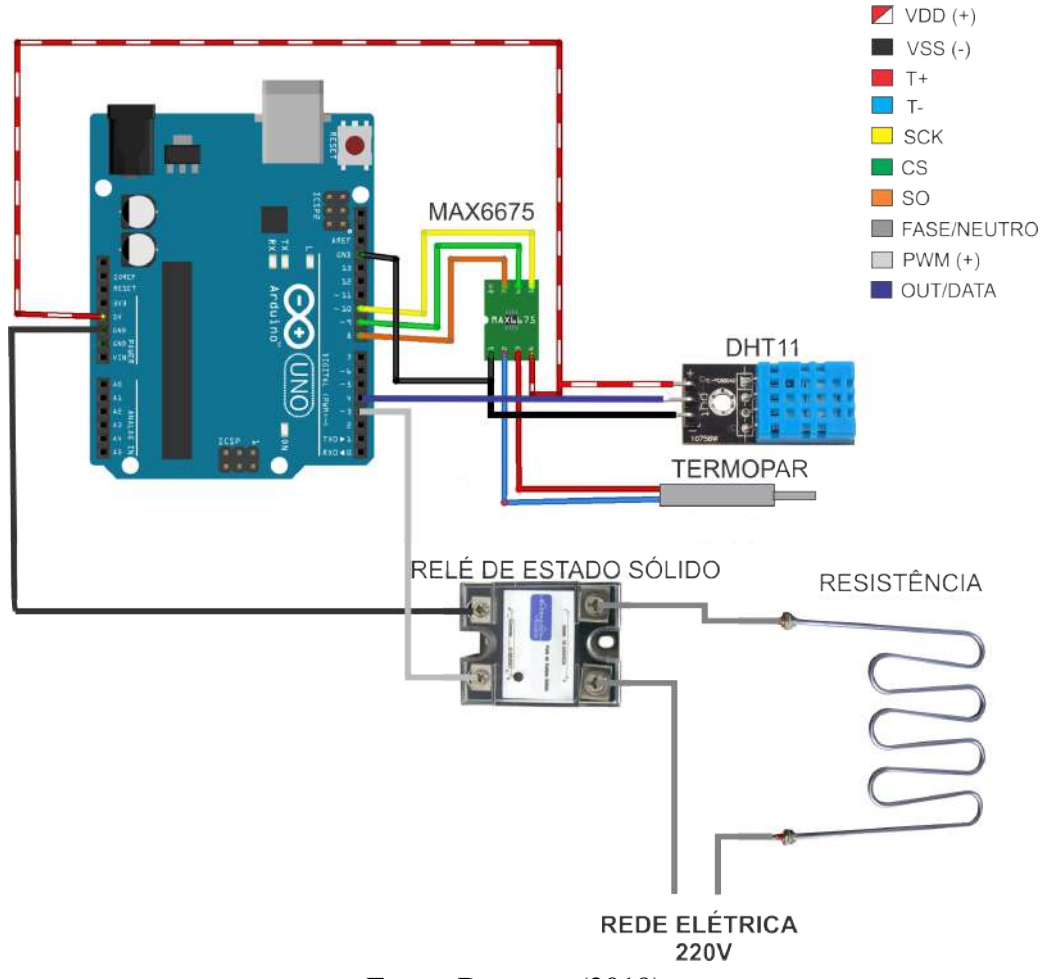

Figura 3.7 – Ligação: Arduino, termopar e DHT11.

Utilizou-se quatro células de carga de 50 quilogramas cada, instaladas em ponte de *Wheatstone*, para acompanhar a massa dos grãos que estavam secando em uma bandeja. Sua supervisão é de grande importância, pois a estabilidade da massa é o indicativo do término do processo de secagem. A Figura [3.8](#page-34-0) ilustra onde foi instalado os sensores no secador, as células de carga nas bordas das passagens de ar e o sensor de temperatura, termopar, no interior do equipamento, recebendo diretamente o ar aquecido.

Fonte: Do autor (2019).

<span id="page-34-0"></span>Figura 3.8 – Posição dos sensores células de carga e termopar no secador.

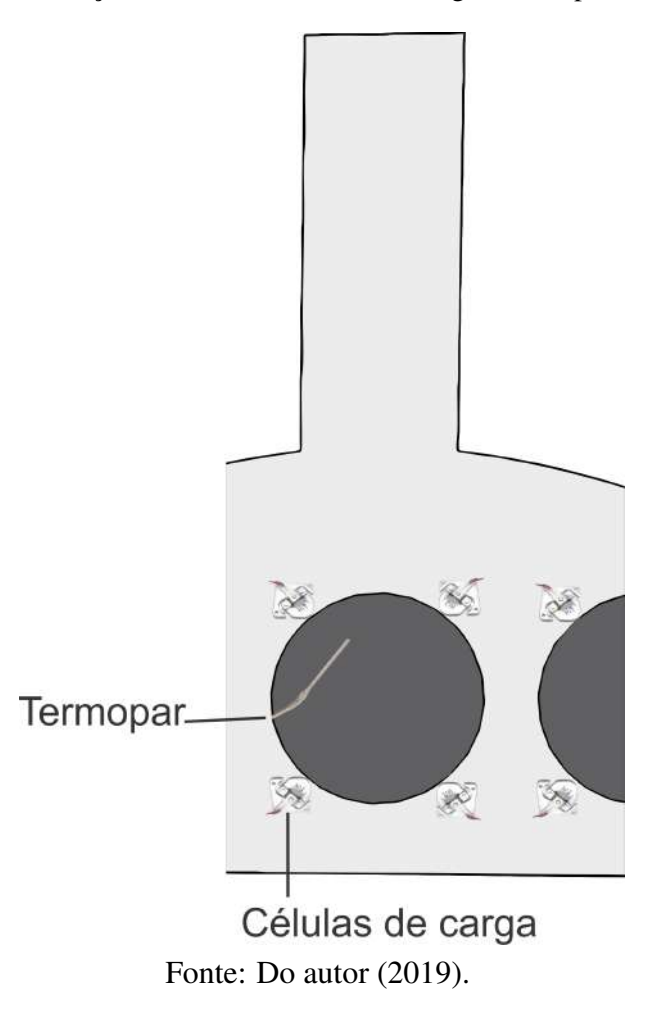

Foi conectado as extremidades da ponte ao módulo HX711, módulo conversor e amplificador. Este foi conectado às portas digitais do microcontrolador, que interpretava os sinais. Foi necessário ajustar o fator de calibração das células, comparando a massa medida com uma já conhecida. O código para calibrar a ponte foi extraído de [Circuits](#page-48-14) [\(2019\)](#page-48-14). A Figura [3.9](#page-35-0) ilustra as ligações para uma bandeja. O mesmo esquemático das células em ponte foi utilizado para instalar os sensores nas outras bandejas. Diferenciando os apenas nas portas digitais do microcontrolador, como pode ser acompanhado no código desenvolvido, presente no Anexo [B.](#page-51-1) Para bandeja 2 utilizou-se as portas 6 e 7, e para bandeja 3 as portas 11 e 12.

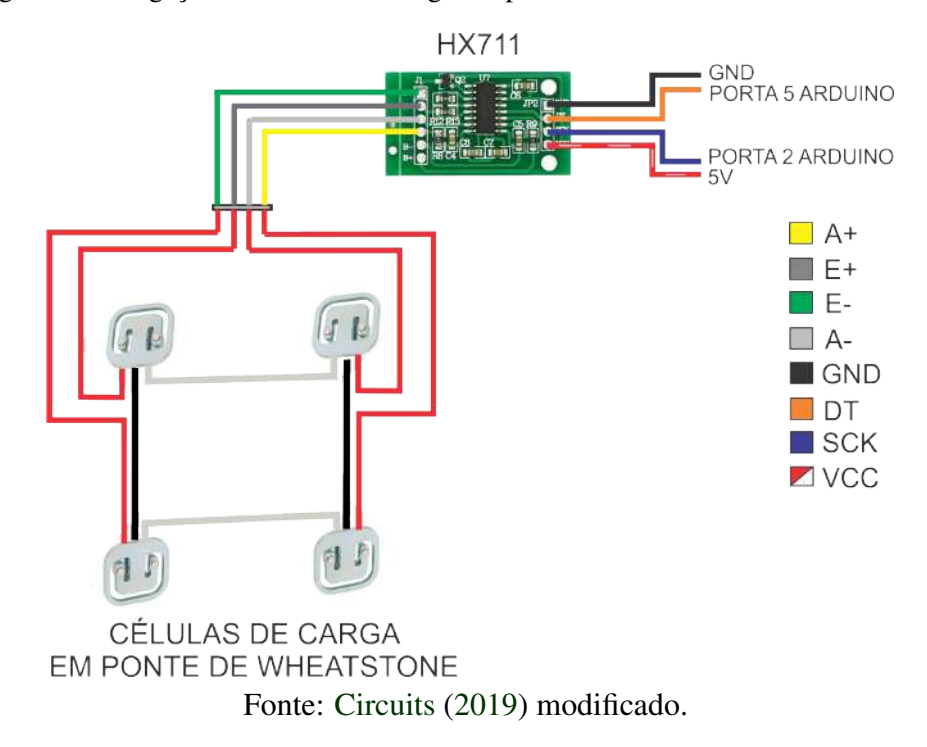

<span id="page-35-0"></span>Figura 3.9 – Ligação das células de carga em ponte de *Wheatstone* e módulo HX711.

# <span id="page-35-2"></span>3.5 Supervisório

Para acompanhar as mudanças das variáveis foi desenvolvido no software LABVIEW um supervisório. Este recebia os valores pela conexão USB, vinda do Arduino, e atualizava os valores nos campos destinados. A Figura [3.10](#page-35-1) mostra o supervisório desenvolvido.

<span id="page-35-1"></span>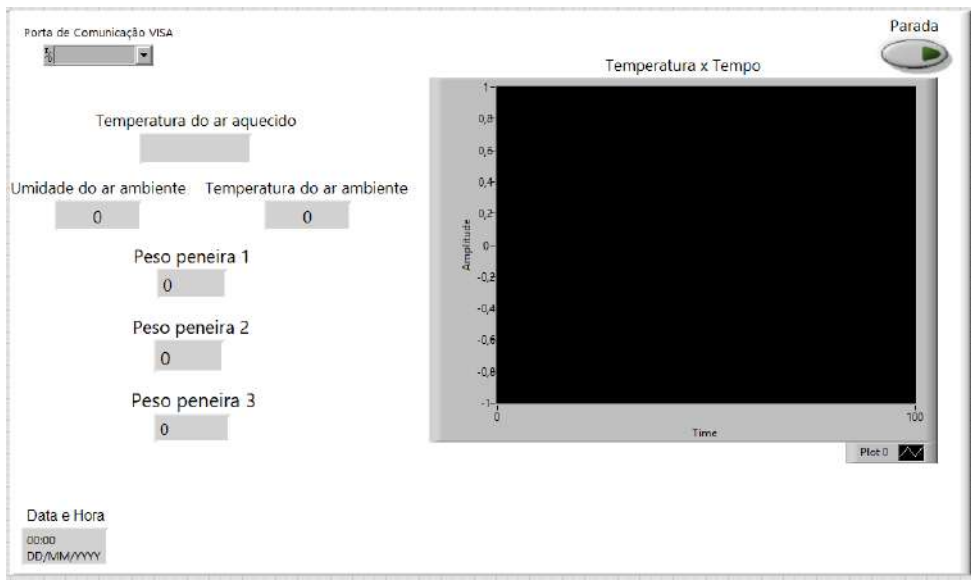

Figura 3.10 – Supervisório desenvolvido para acompanhar as variáveis.

Fonte: Do autor (2019).

### <span id="page-36-1"></span>4 RESULTADOS E DISCUSSÃO

O software, desenvolvido no LABVIEW, para registrar a temperatura a cada segundo no computador criou uma planilha arquivando data, hora e temperatura, referente ao aquecimento com total potência da resistência, entrada degrau no sistema em malha aberta. A temperatura em regime permanente obtida foi de 150◦C e atingida em aproximadamente 800 segundos. Os dados obtidos de tempo e temperatura foram plotados pelo software MATLAB e pode ser observado pelo gráfico (Figura [4.1\)](#page-36-0).

<span id="page-36-0"></span>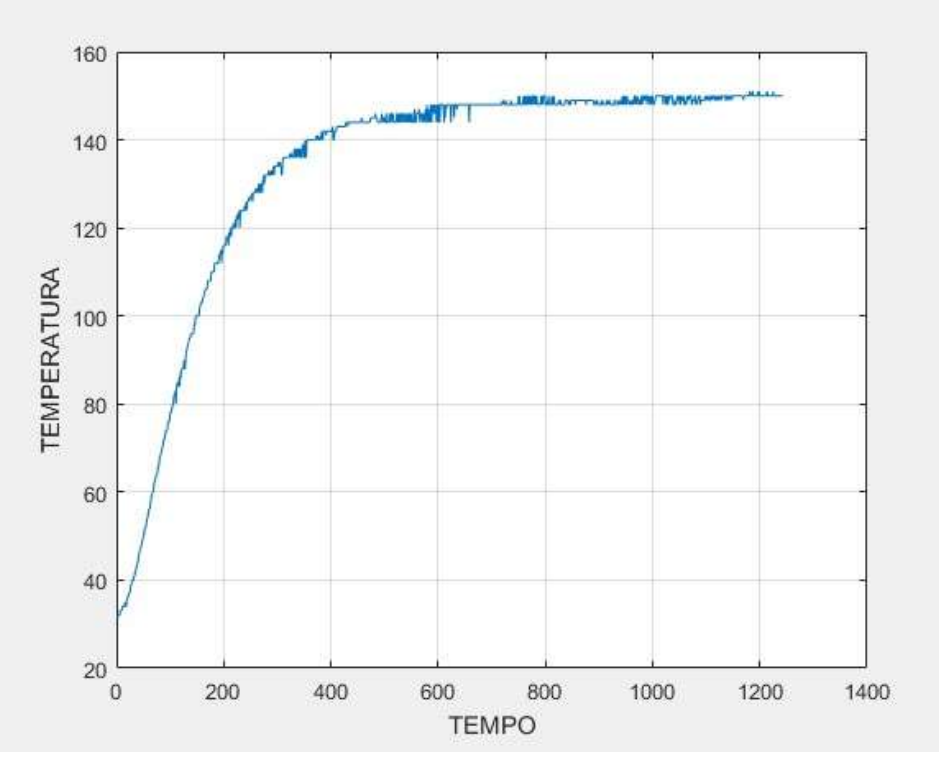

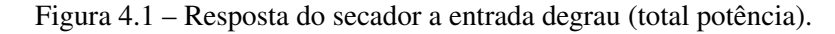

Fonte: Do autor (2019).

A resposta do sistema a entrada degrau unitário correspondeu ao esperado e a curva de reação assumiu a forma de "S", podendo então aplicar ao sistema o primeiro método de sintonia de Ziegler-Nichols. Utilizando a ferramenta "ident" do MATLAB obteve-se aproximações de funções de transferência para o sistema. Duas funções foram levadas em consideração:

• Função de transferência de primeira ordem (Função [4.1\)](#page-36-2).

<span id="page-36-2"></span>
$$
G_1(s) = \frac{149.31}{1 + 140.11s} e^{-24.732s}
$$
\n(4.1)

A validação foi de 95,36%, conforme mostra a Figura [4.2](#page-37-0) plotada no MATLAB.

<span id="page-37-0"></span>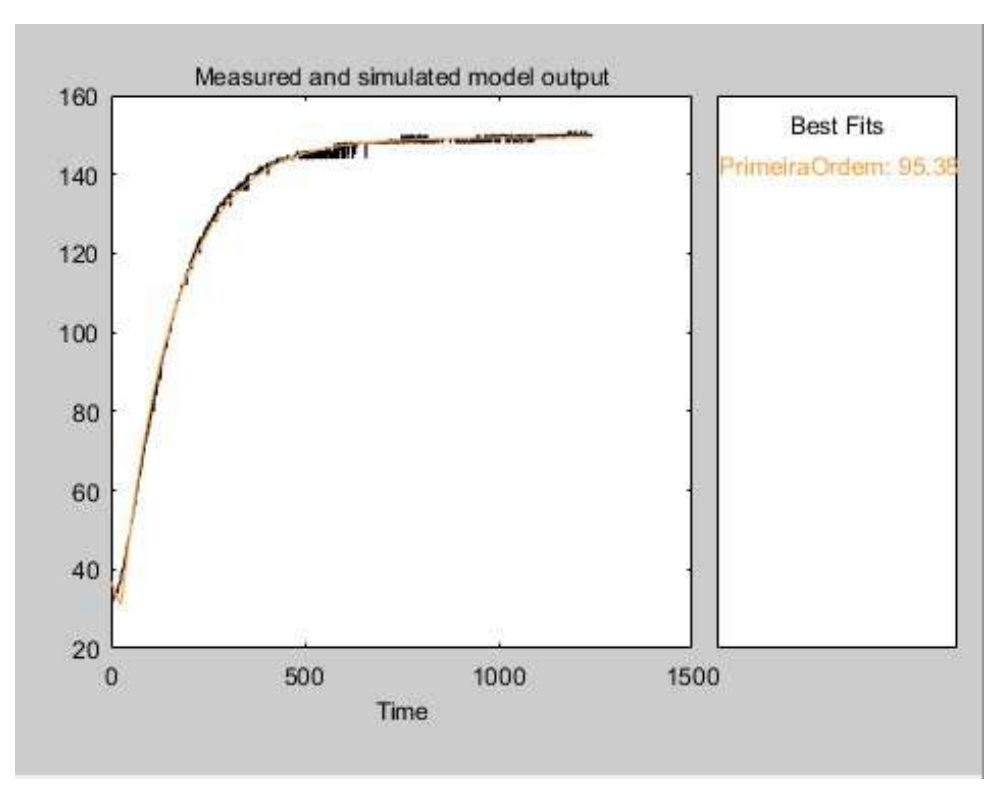

Figura 4.2 – Validação da função de transferência de primeira ordem.

Fonte: Do autor (2019).

• Função de transferência de segunda ordem (Função [4.2\)](#page-37-1).

<span id="page-37-1"></span>
$$
G_2(s) = \frac{149}{(1+130.22s)(1+28.342s)}e^{-10.995s}
$$
\n(4.2)

A validação foi de 96,63%, conforme mostra a Figura [4.3](#page-38-0) plotada no MATLAB.

<span id="page-38-0"></span>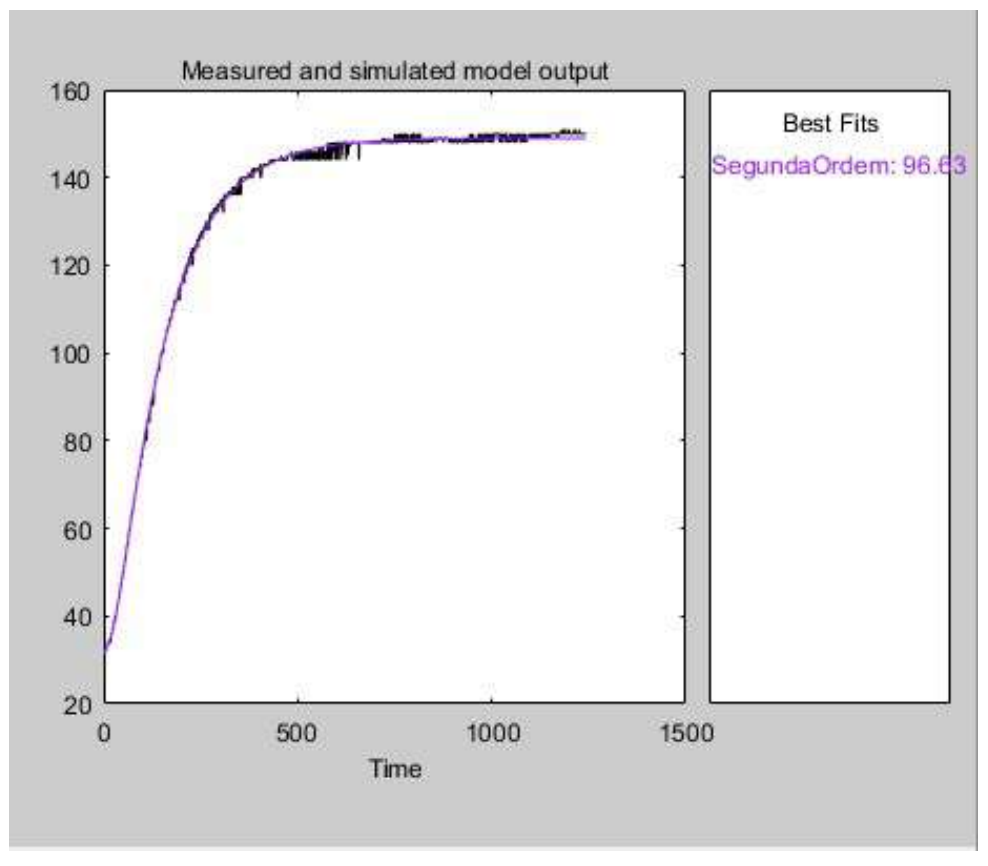

Figura 4.3 – Validação da função de transferência de segunda ordem.

Fonte: Do autor (2019).

Dado os valores de aproximação e a complexidade foi escolhido a função de transferência de primeira ordem. Com o gráfico da resposta plotado traçou-se as retas para encontrar os parâmetros para o primeiro método de sintonia de Ziegler-Nichols, conforme a Figura [2.4.1.](#page-19-1) O resultado pode ser visto na Figura [4.4.](#page-39-0) Os parâmetros encontrados podem ser vistos na Tabela [4.1](#page-39-1)

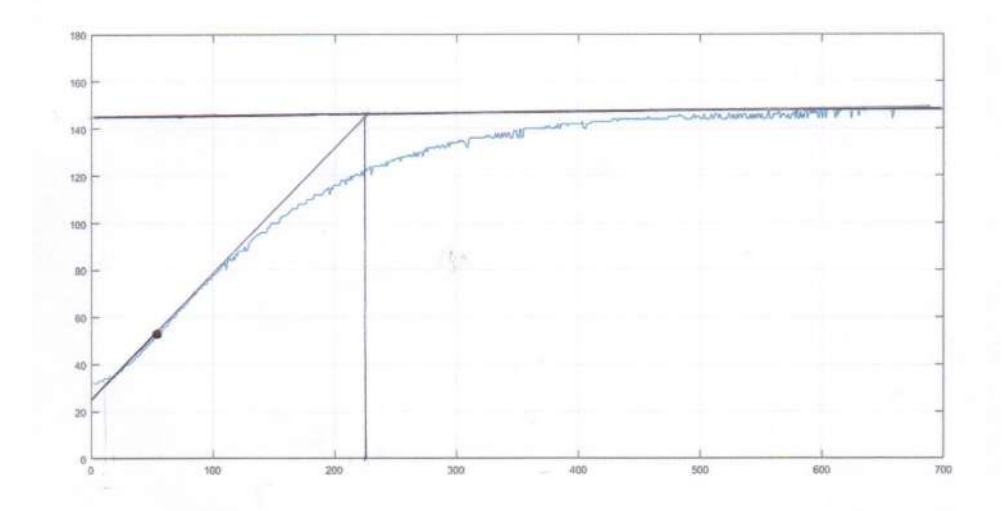

<span id="page-39-0"></span>Figura 4.4 – Gráfico de resposta do sistema com os traços para cálculo dos parâmetros.

Fonte: Do autor (2019).

Tabela 4.1 – Parâmetros K,T e L encontrados.

| 118                    | -230 | 10 |  |
|------------------------|------|----|--|
| Fonte: Do autor (2019) |      |    |  |

<span id="page-39-1"></span>Como o sistema tem uma resposta muito lenta foi descartado a ação derivativa, utilizando somente as ações proporcional e integral, PI. Os ganhos do controle PI foram calculados de acordo com o Quadro [2.1](#page-21-1) e podem ser encontrados na Tabela [4.2.](#page-39-2) Com os ganhos das ações proporcional e integral calculados, foram inseridos no código implementado na plataforma do microcontrolador, e realizou-se ensaios para possível ajuste fino. Após alguns testes, encontrouse os ganhos conforme a Tabela [4.3](#page-39-3) como sendo satisfatórios para o controle do sistema.

<span id="page-39-2"></span>Tabela 4.2 – Tabela dos parâmetros PI calculados.

| Tipo de controle        |  |              |  |
|-------------------------|--|--------------|--|
| ÞΙ                      |  | 20,70 0,6210 |  |
| Fonte: Do autor (2019). |  |              |  |

Tabela 4.3 – Tabela dos parâmetros PI utilizados.

<span id="page-39-3"></span>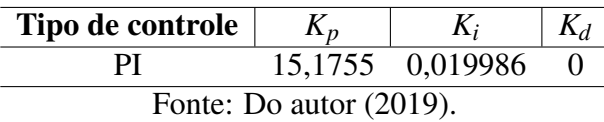

Um ultimo teste do controle foi feito, no qual foi aplicado o controle PI, alterando o *setpoint* em um dado tempo, o Gráfico [4.5](#page-40-0) e as Tabelas [4.4,](#page-40-1) [4.5,](#page-41-0) [4.6](#page-41-1) e [4.7](#page-41-2) ilustram o desempenho do controlador e a oscilação da temperatura comparando à temperatura estabelecida.

<span id="page-40-0"></span>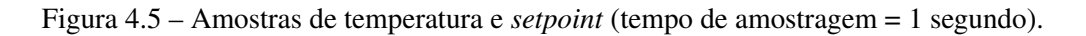

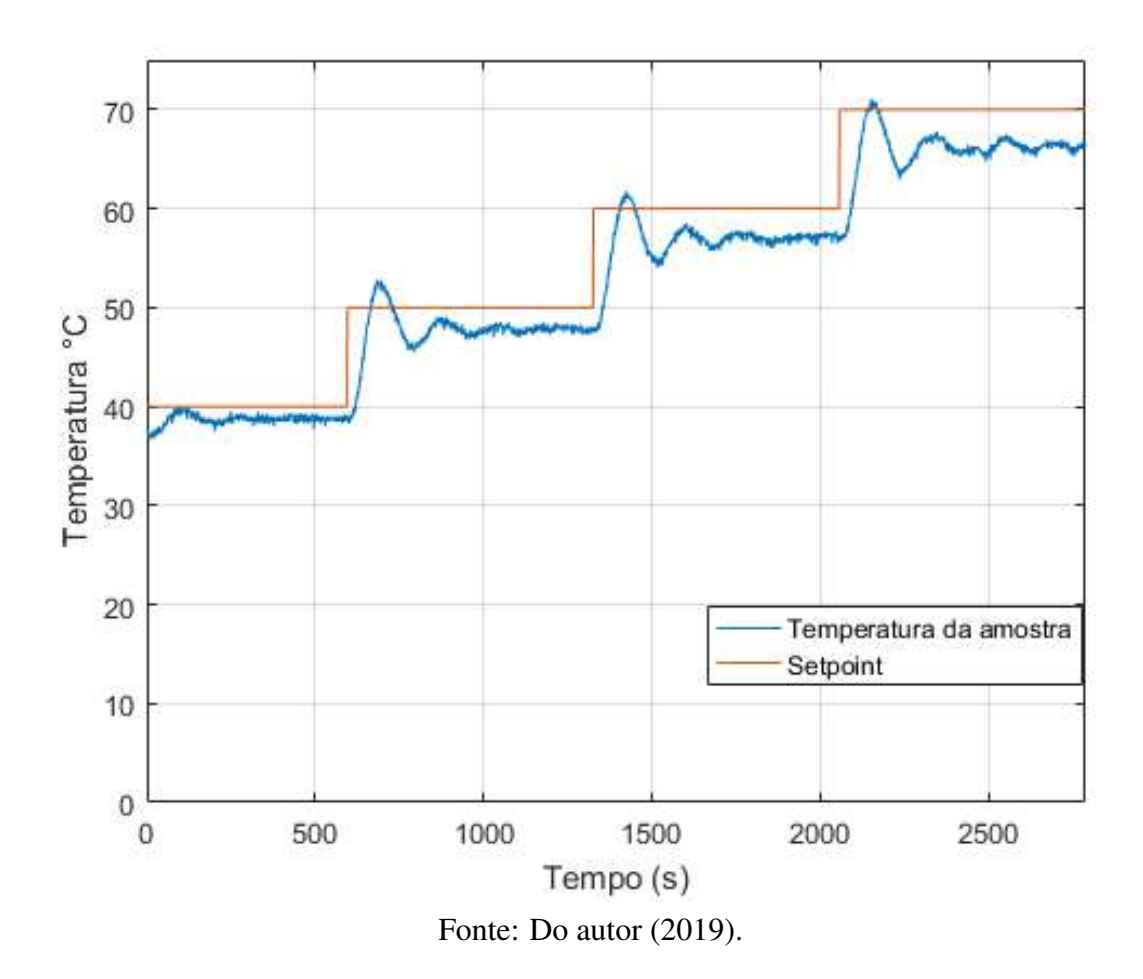

<span id="page-40-1"></span>Tabela 4.4 – Tabela de amostras de temperatura *setpoint* 40◦C (tempo de amostragem = 1 minuto).

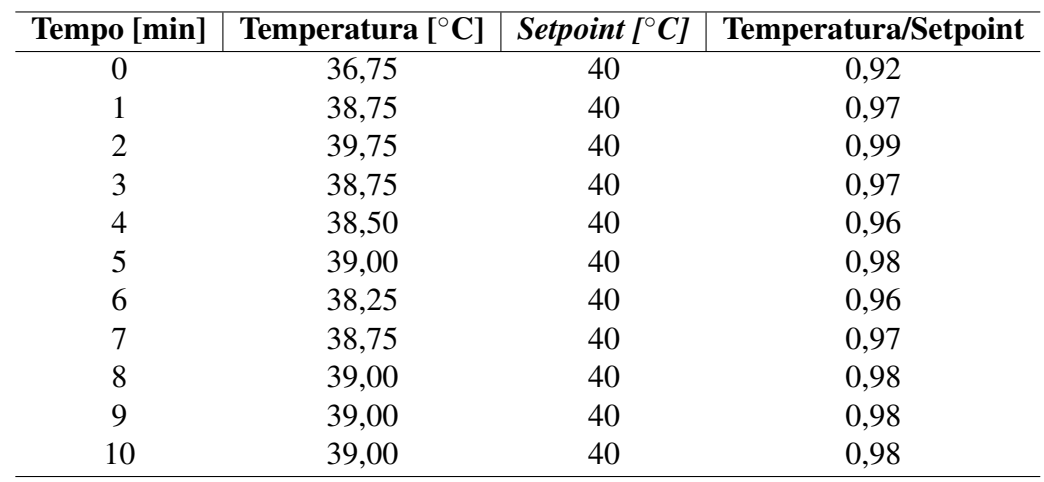

Fonte: Do autor (2019).

| Tempo [min]             | <b>Temperatura</b> $[°C]$ | Setpoint $[^{\circ}C]$ | <b>Temperatura/Setpoint</b> |  |
|-------------------------|---------------------------|------------------------|-----------------------------|--|
| 0                       | 39,00                     | 50                     | 0,78                        |  |
|                         | 51,00                     | 50                     | 1,02                        |  |
| $\overline{2}$          | 49,00                     | 50                     | 0,98                        |  |
| 3                       | 46,25                     | 50                     | 0,93                        |  |
| 4                       | 49,00                     | 50                     | 0,98                        |  |
| 5                       | 47,50                     | 50                     | 0,95                        |  |
| 6                       | 48,25                     | 50                     | 0,97                        |  |
|                         | 47,50                     | 50                     | 0,95                        |  |
| 8                       | 47,75                     | 50                     | 0,96                        |  |
| 9                       | 48,00                     | 50                     | 0,96                        |  |
| 10                      | 47,75                     | 50                     | 0,96                        |  |
| Fonte: Do autor (2019). |                           |                        |                             |  |

<span id="page-41-0"></span>Tabela 4.5 – Tabela de amostras de temperatura *setpoint* 50◦C (tempo de amostragem = 1 minuto).

<span id="page-41-1"></span>Tabela 4.6 – Tabela de amostras de temperatura *setpoint* 60◦C (tempo de amostragem = 1 minuto).

| Tempo [min] | <b>Temperatura</b> $[°C]$     | Setpoint $[°C]$ | <b>Temperatura/Setpoint</b> |
|-------------|-------------------------------|-----------------|-----------------------------|
| U           | 48,00                         | 60              | 0,80                        |
|             | 58,75                         | 60              | 0,98                        |
| 2           | 56,75                         | 60              | 0,95                        |
| 3           | 56,00                         | 60              | 0,93                        |
| 4           | 58,25                         | 60              | 0,97                        |
| 5           | 56,25                         | 60              | 0,94                        |
| 6           | 57,75                         | 60              | 0,96                        |
| 7           | 57,00                         | 60              | 0,95                        |
| 8           | 57,00                         | 60              | 0,95                        |
| 9           | 57,00                         | 60              | 0,95                        |
| 10          | 57,00<br>$\blacksquare$<br>T. | 60<br>(0.010)   | 0,95                        |

Fonte: Do autor (2019).

<span id="page-41-2"></span>Tabela 4.7 – Tabela de amostras de temperatura *setpoint* 70◦C (tempo de amostragem = 1 minuto).

| Tempo [min] | <b>Temperatura</b> $[°C]$ | Setpoint $[^{\circ}C]$ | <b>Temperatura/Setpoint</b> |
|-------------|---------------------------|------------------------|-----------------------------|
| $_{0}$      | 57,25                     | 70                     | 0,82                        |
|             | 69,00                     | 70                     | 0,99                        |
| 2           | 66,75                     | 70                     | 0,95                        |
| 3           | 65,00                     | 70                     | 0,93                        |
| 4           | 97,00                     | 70                     | 0,96                        |
| 5           | 66,00                     | 70                     | 0,94                        |
| 6           | 65,50                     | 70                     | 0,94                        |
| 7           | 66,75                     | 70                     | 0,95                        |
| 8           | 65,25                     | 70                     | 0,93                        |
| 9           | 66,75                     | 70                     | 0,95                        |
| 10          | 66,25                     | 70                     | 0,95                        |

Fonte: Do autor (2019).

Comparando os resultados do controle PI com os resultados do controle *ON/OFF*, que já existia no secador, percebe-se que a temperatura passou a ter uma menor variação próxima ao *setpoint*, como mostra a Figura [4.6.](#page-42-0) O que significa que o controle desenvolvido permite que a temperatura no secador apresente uma atmosfera mais regular para secagem. O erro em regime permanente da resposta do controle PI para entrada degrau é no máximo 5%, que é um valor muito bom comparado com a resposta do controle utilizado anteriormente

<span id="page-42-0"></span>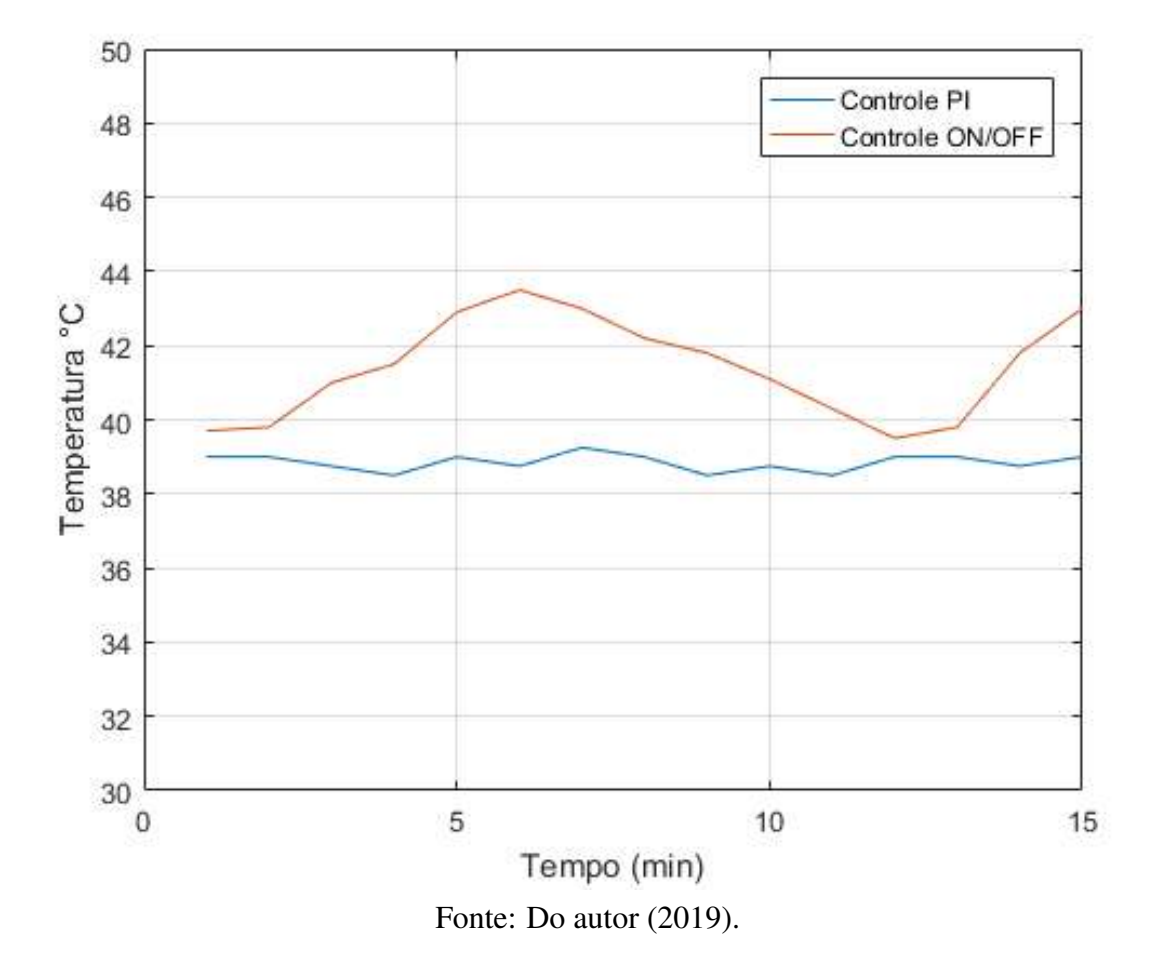

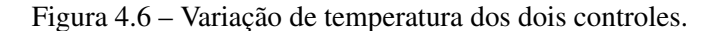

Além da variação equilibrada outro ponto que pode exaltar é a questão de um controle PI diminuir os picos de potência na resistência, aumentando a vida útil do equipamento. Segundo [Braga](#page-48-15) [\(2019\)](#page-48-15) picos de potência em cargas resistivas causam danos em contatos, causando uma degradação típica de 10%, reduzindo a vida útil. A tensão aplicada na resistência do secador pode ser calculada pela Equação [4.3.](#page-42-1)

<span id="page-42-1"></span>
$$
V_{ap} = \%_{sc} \times 220V \tag{4.3}
$$

em que *Vap* é a tensão aplicada e %*sc* é o sinal de controle enviado pelo controle em porcentagem.

A Tabela [4.8](#page-43-0) e as Figuras 4.7(a) e 4.7(b) mostram os sinais de controle e a temperatura dos dois controles empregados neste trabalho.

<span id="page-43-0"></span>Tabela 4.8 – Tabela de comparação de temperatura e sinal de controle após o sistema atingir o regime permanente (tempo de amostragem = 1 minuto).

| PI                                         |                                      | <b>ON/OFF</b>      |                          |  |
|--------------------------------------------|--------------------------------------|--------------------|--------------------------|--|
| <b>Temperatura</b> $\lceil \circ C \rceil$ | Sinal de controle $\lceil \% \rceil$ | Temperatura $[°C]$ | Sinal de controle $[\%]$ |  |
| 39,00                                      | 8,09                                 | 39,70              | 100,00                   |  |
| 39,00                                      | 6,60                                 | 39,80              | 100,00                   |  |
| 38,75                                      | 6,60                                 | 41,00              | 0,00                     |  |
| 38,50                                      | 8,09                                 | 41,50              | 0,00                     |  |
| 39,00                                      | 9,58                                 | 42,90              | 0,00                     |  |
| 38,75                                      | 6,60                                 | 43,50              | 0,00                     |  |
| 39,25                                      | 8,09                                 | 43,00              | 0,00                     |  |
| 39,00                                      | 5,12                                 | 42,20              | 0,00                     |  |
| 38,50                                      | 6,61                                 | 41,80              | 0,00                     |  |
| 38,75                                      | 9,58                                 | 41,10              | 0,00                     |  |
| 38,50                                      | 8,10                                 | 40,30              | 0,00                     |  |
| 39,00                                      | 9,58                                 | 39,50              | 100,00                   |  |
| 39,00                                      | 6,61                                 | 39,80              | 100,00                   |  |
| 38,75                                      | 6,61                                 | 41,80              | 0,00                     |  |
| 39,00                                      | 8,10                                 | 43,00              | 0,00                     |  |

Fonte: Do autor (2019).

<span id="page-44-0"></span>Temperatura da amostra °C Sinal de controle em %  $\bf{0}$  $\mathbf{0}$ Tempo (min)

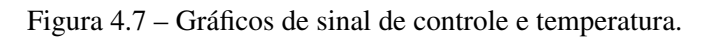

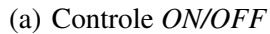

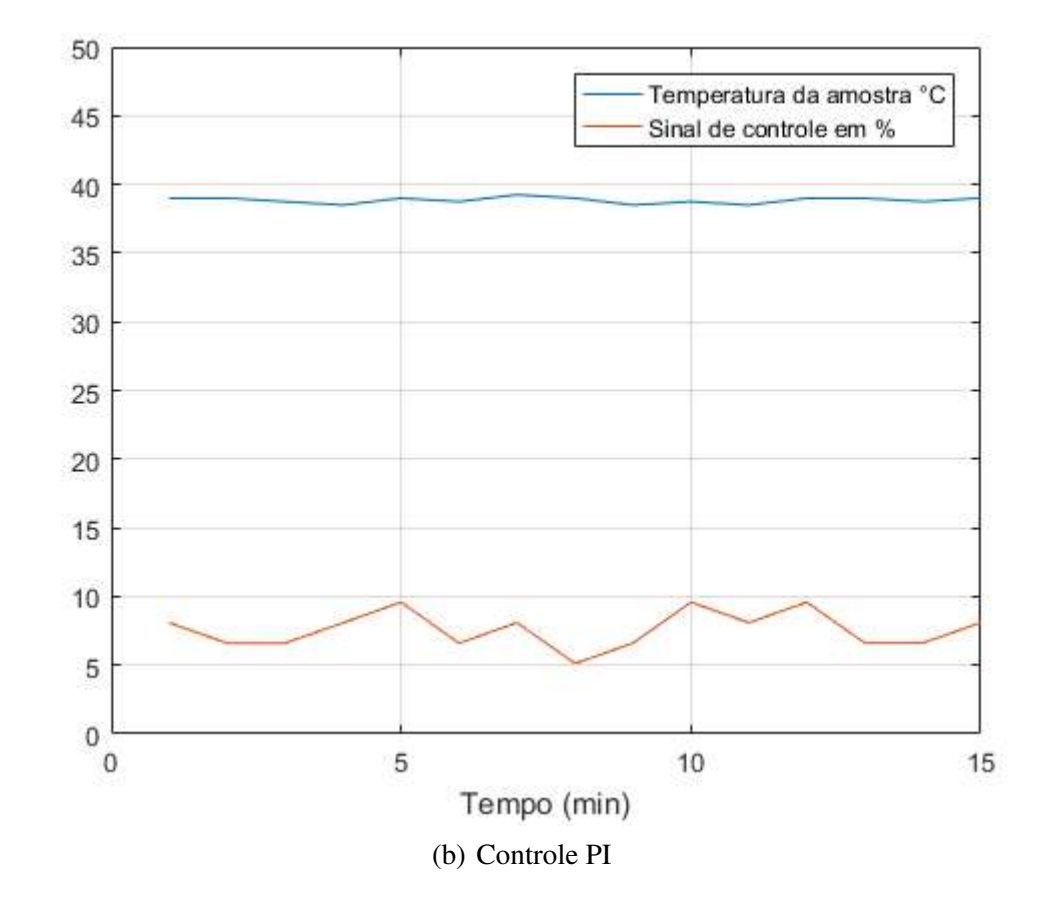

O sensor de temperatura e umidade externas, DHT11, foi instalado para acompanhar o ambiente envolto ao secador. Obteve-se um bom monitoramento das duas variáveis, e a resposta do sensor foi positiva. A supervisão pode ser feita por meio da interface criada (Figura [4.8\)](#page-45-0). A massa dos grãos, determinada pelas células de carga, também pode ser acompanhada pela interface. Como as células são bem robustas, a sensibilidade da medição foi menor que a esperada. Desta forma, dificultou a calibração e uma leitura mais precisa da massa do grão. Este é um problema que poderá ser corrigido em um trabalho futuro.

<span id="page-45-0"></span>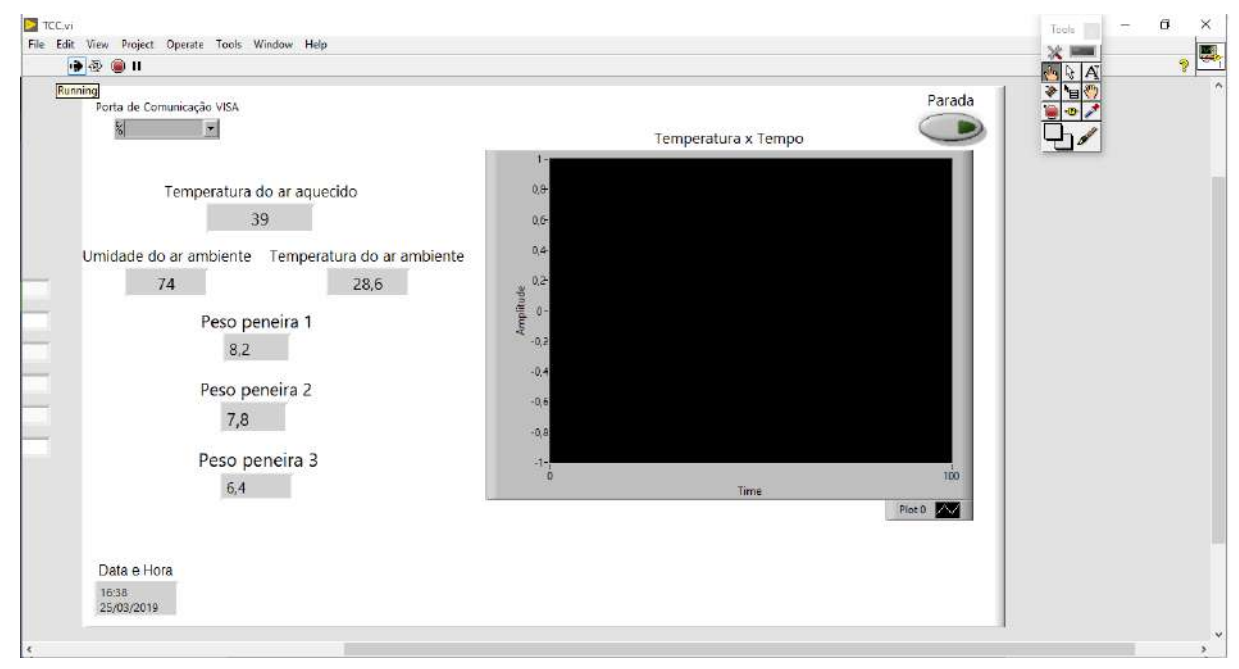

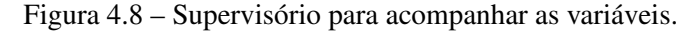

Fonte: Do autor (2019).

Com o protótipo do sistema de controle da temperatura projetado e as variáveis importantes para a secagem monitoradas observou-se que os objetivos deste trabalho, de forma geral, foram alcançados. Conseguiu-se propor e executar um sistema que apresentou melhores respostas, comparando ao controle existente no equipamento, criando um ambiente equilibrado, aumentando a vida útil dos componentes do secador e permitindo a fácil leitura de aspectos que influenciam na secagem dos produtos agrícolas, arquivando amostras da temperatura em planilha de tempos em tempos, já previamente definido. Outras questões que podem ser levadas em consideração no erro de temperatura em regime permanente no controle PI é o fato do sistema físico não ter um ambiente controlado, a sensibilidade dos sensores utilizados ser menor que a esperada e as posições dos sensores podem não ser as melhores para efetuar boas medições.

Um ponto importante a ressaltar é que os dois controles perdem precisão de forma gradual a medida que há um aumento da temperatura estabelecida, *setpoint*.

# <span id="page-47-0"></span>5 CONCLUSÃO

Para a proposta de automação e sensoriamento de Sistema científico de secagem, já existente, desenvolvida pelos professores do Departamento de Engenharia da Universidade Federal de Lavras, dados os problemas com variação de temperatura e complexidade para quantificar a umidade, a temperatura ambiente e a massa de grão presente no secador, foi proposto um sistema embarcado, que acompanhou as variáveis essenciais para a secagem, e efetuava um controle de temperatura mais preciso no sistema. O sensoriamento possibilitou supervisionar as variáveis e indicou o término do processo de secagem, que ocorre quando há a estabilização da massa do produto que esta em processo, ou seja, quando a massa do produto parar de variar.

O controle PI de temperatura demonstrou, conforme mostram a Figura [4.5](#page-40-0) e as Tabelas [4.4,](#page-40-1) [4.5,](#page-41-0) [4.6](#page-41-1) e [4.7,](#page-41-2) ter um erro em regime permanente menor, comparado com o controle que existia no secador, controle *ON/OFF*. Tal comparação pode ser analisada pela Figura [4.6.](#page-42-0) É importante ressaltar as reduções de picos de potência que a resistência recebia. No controle anterior, por definição, o sinal, enviado do controlador à planta, aplica uma tensão de 0V (0%), para temperatura abaixo do *setpoint* e 220V (100%), para temperatura acima do *setpoint*. No controle proposto a tensão aplicada passa a ser proporcional ao erro. Assim, o sinal de controle enviado à planta não chega a 22V (10%), como pode ser visto na Tabela [4.8,](#page-43-0) aumentando a vida útil da resistência, dos componentes e dos contatos.

As medições aferidas pelo sensor DHT11, sensor de temperatura e umidade do ar ambiente, apresentaram resultados positivos, dada a função de acompanhar as duas variáveis durante o processo de secagem. As células de carga não responderam de maneira esperada. A pouca sensibilidade das pontes, utilizando as células de 50 Kg, fez com que os sensores não indicassem com exatidão os gramas perdidos durante o processo de secagem.

Contudo, os objetivos deste trabalho foram alcançados, e muitos problemas que o justificavam foram solucionados. Para garantia de aumento de objetivos deste projeto, aconselha-se outras sintonias de controle PI, ou outro tipo de controle mais preciso, e utilização de células de carga de maior resolução, para quantificar com mais exatidão a variação da perda de massa dos produtos agrícolas pela evaporação da água contida neles.

# REFERÊNCIAS

<span id="page-48-11"></span><span id="page-48-0"></span>AOSONG. Temperature and humidity module DHT11 Product Manual. 2019. Disponível em: [<https://akizukidenshi.com/download/ds/aosong/DHT11.pdf>.](https://akizukidenshi.com/download/ds/aosong/DHT11.pdf) Acesso em: 21/05/2019.

<span id="page-48-6"></span>ÅSTRÖM, K. J.; HÄGGLUND, T. PID controllers: theory, design, and tuning. [S.l.]: Instrument society of America Research Triangle Park, NC, 1995. v. 2.

<span id="page-48-3"></span>ÅSTRÖM, K. J.; HÄGGLUND, T. The future of pid control. Control engineering practice, Elsevier, v. 9, n. 11, p. 1163–1175, 2001.

<span id="page-48-7"></span>ATMEL. ATMEGA328 Datasheet. 2010. Disponível em: [<http://www.alldatasheet.com/](http://www.alldatasheet.com/datasheet-pdf/pdf/392243/ATMEL/ATMEGA328.html) [datasheet-pdf/pdf/392243/ATMEL/ATMEGA328.html>.](http://www.alldatasheet.com/datasheet-pdf/pdf/392243/ATMEL/ATMEGA328.html) Acesso em: 21/05/2019.

<span id="page-48-4"></span>BOLTON, W. Engenharia de controle. [S.l.]: Makron Books, 1995.

<span id="page-48-15"></span>BRAGA, N. C. Aumentando a vida útil de relés (ART214). 2019. Disponível em: [<https://](https://newtoncbraga.com.br/index.php/eletronica/52-artigos-tecnicos/artigos-diversos/1459-art214) [newtoncbraga.com.br/index.php/eletronica/52-artigos-tecnicos/artigos-diversos/1459-art214>.](https://newtoncbraga.com.br/index.php/eletronica/52-artigos-tecnicos/artigos-diversos/1459-art214) Acesso em: 21/05/2019.

<span id="page-48-14"></span>CIRCUITS, I. Arduino Bathroom Scale With 50 Kg Load Cells and HX711 Amplifier. 2019. Disponível em: [<https://www.instructables.com/id/](https://www.instructables.com/id/Arduino-Bathroom-Scale-With-50-Kg-Load-Cells-and-H/) [Arduino-Bathroom-Scale-With-50-Kg-Load-Cells-and-H/>.](https://www.instructables.com/id/Arduino-Bathroom-Scale-With-50-Kg-Load-Cells-and-H/) Acesso em: 28/05/2019.

<span id="page-48-8"></span>CITISYSTEMS. Sensor de Temperatura: Encontre o Tipo Ideal para sua Aplicação. 2019. Disponível em: [<https://www.citisystems.com.br/sensor-de-temperatura/>.](https://www.citisystems.com.br/sensor-de-temperatura/) Acesso em: 21/05/2019.

<span id="page-48-5"></span>DORF, R. C.; BISHOP, R. H. Sistemas de Controle Modernos, 8ª Ed. [S.l.]: Editora LTC, Rio de Janeiro, 2001.

<span id="page-48-2"></span>DORF, R. C.; BISHOP, R. H. Sistemas de Controle Modernos, 12<sup>a</sup> Ed. [S.l.]: Editora LTC, Rio de Janeiro, 2013.

<span id="page-48-13"></span>ELETROGATE. CÉLULA DE CARGA 50 KG - SENSOR DE PESO. 2019a. Disponível em: [<https://www.eletrogate.com/celula-de-carga-50-kg-sensor-de-peso>.](https://www.eletrogate.com/celula-de-carga-50-kg-sensor-de-peso) Acesso em: 21/05/2019.

<span id="page-48-9"></span>ELETROGATE. TERMOPAR TIPO K 0 A 800C + MÓDULO DE LEI-TURA MAX6675. 2019b. Disponível em: [<https://www.eletrogate.com/](https://www.eletrogate.com/termopar-tipo-k-0-a-800c-modulo-de-leitura-max6675) [termopar-tipo-k-0-a-800c-modulo-de-leitura-max6675>.](https://www.eletrogate.com/termopar-tipo-k-0-a-800c-modulo-de-leitura-max6675) Acesso em: 21/05/2019.

<span id="page-48-12"></span>HBM. Então... Como uma célula de carga realmente trabalha? 2019. Disponível em: [<https://www.hbm.com/pt/6768/como-uma-celula-de-carga-trabalha/>.](https://www.hbm.com/pt/6768/como-uma-celula-de-carga-trabalha/) Acesso em: 21/05/2019.

<span id="page-48-1"></span>LASSERAN, J. Princípios gerais de secagem. Revista Brasileira de Armazenamento, Viçosa, v. 3, n. 3, p. 17–45, 1978.

<span id="page-48-10"></span>MAKERFABS. DHT11 Temperature Humidity Module. 2019. Disponível em: [<https://www.makerfabs.com/DHT11-Temperature-and-Humidity-Module.html>.](https://www.makerfabs.com/DHT11-Temperature-and-Humidity-Module.html) Acesso em: 21/05/2019.

<span id="page-49-11"></span>MAXIINTEGRATED. MAX6675 Cold-Junction-Compensated K-Thermocoupleto-Digital Converter (0C to +1024C). 2018. Disponível em: [<https://datasheets.maximintegrated.com/](https://datasheets.maximintegrated.com/en/ds/MAX6675.pdf) [en/ds/MAX6675.pdf>.](https://datasheets.maximintegrated.com/en/ds/MAX6675.pdf) Acesso em: 28/05/2019.

<span id="page-49-8"></span>MCROBERTS, M. Arduino Básico-2<sup>a</sup> edição: Tudo sobre o popular microcontrolador Arduino. [S.l.]: Novatec Editora, 2015.

<span id="page-49-3"></span>NISE, N. S. Engenharia de Sistemas de Controle, 6<sup>a</sup> Ed. [S.l.]: LTC, 2013.

<span id="page-49-5"></span>OGATA, K. Engenharia de Controle Moderno, 3<sup>a</sup> Ed. [S.l.]: Rio de Janeiro: LTC, 2000.

<span id="page-49-4"></span>OGATA, K. Engenharia de controle moderno, 5<sup>a</sup> Ed. [S.l.]: Pearson Education do Brasil, 2010.

<span id="page-49-6"></span>OGATA, K. et al. Discrete-time control systems,  $2^a$  Ed. [S.l.]: Prentice Hall Englewood Cliffs, NJ, 1995.

<span id="page-49-10"></span>OMEGA. Revised Thermocouple Reference Tables. 2019a. Disponível em: [<https:](https://br.omega.com/temperature/Z/pdf/z204-206.pdf) [//br.omega.com/temperature/Z/pdf/z204-206.pdf>.](https://br.omega.com/temperature/Z/pdf/z204-206.pdf) Acesso em: 21/05/2019.

<span id="page-49-9"></span>OMEGA. Saiba o que é um Termopar Introdução à Medição de Temperatura. 2019b. Disponível em: [<https://br.omega.com/prodinfo/termopares.html>.](https://br.omega.com/prodinfo/termopares.html) Acesso em: 21/05/2019.

<span id="page-49-1"></span>PORTELLA, J. A.; EICHELBERGER, L. Secagem de grãos. Embrapa Trigo-Livro técnico (INFOTECA-E), Passo Fundo: Embrapa Trigo, 2001., 2001.

<span id="page-49-12"></span>ROBU.IN. MAX6675 Thermocouple Sensor Module. 2018. Disponível em: [<https:](https://robu.in/product/max6675-thermocouple-sensor-module/) [//robu.in/product/max6675-thermocouple-sensor-module/>.](https://robu.in/product/max6675-thermocouple-sensor-module/) Acesso em: 28/05/2019.

<span id="page-49-14"></span>ROBU.IN. HX711 Dual-Channel 24 Bit Precision A/D weight Pressure Sensor. 2019. Disponível em: [<https://robu.in/product/](https://robu.in/product/hx711-weighing-sensor-dual-channel-24-bit-precision-ad-weight-pressure-sensor/) [hx711-weighing-sensor-dual-channel-24-bit-precision-ad-weight-pressure-sensor/>.](https://robu.in/product/hx711-weighing-sensor-dual-channel-24-bit-precision-ad-weight-pressure-sensor/) Acesso em: 28/05/2019.

<span id="page-49-13"></span>SEMICONDUCTOR, A. 24-Bit Analog-to-Digital Converter (ADC) for Weigh Scales. 2019. Disponível em: [<https://cdn.sparkfun.com/datasheets/Sensors/ForceFlex/hx711\\_english.pdf>.](https://cdn.sparkfun.com/datasheets/Sensors/ForceFlex/hx711_english.pdf) Acesso em: 28/05/2019.

<span id="page-49-2"></span>SILVA, L. C. d. Desenvolvimento e avaliação de um secador de café (Coffea arabica L.) intermitente de fluxos contracorrentes. Dissertação (Mestrado) — Universidade Federal de Viçosa, Viçosa, 1991.

<span id="page-49-0"></span>SILVA, L. C. da. Secagem de grãos. Boletim Técnico: AG, v. 4, n. 05, 2005.

<span id="page-49-7"></span>ZIEGLER, J. G.; NICHOLS, N. B. Optimum settings for automatic controllers. trans. ASME, v. 64, n. 11, 1942.

<span id="page-50-0"></span>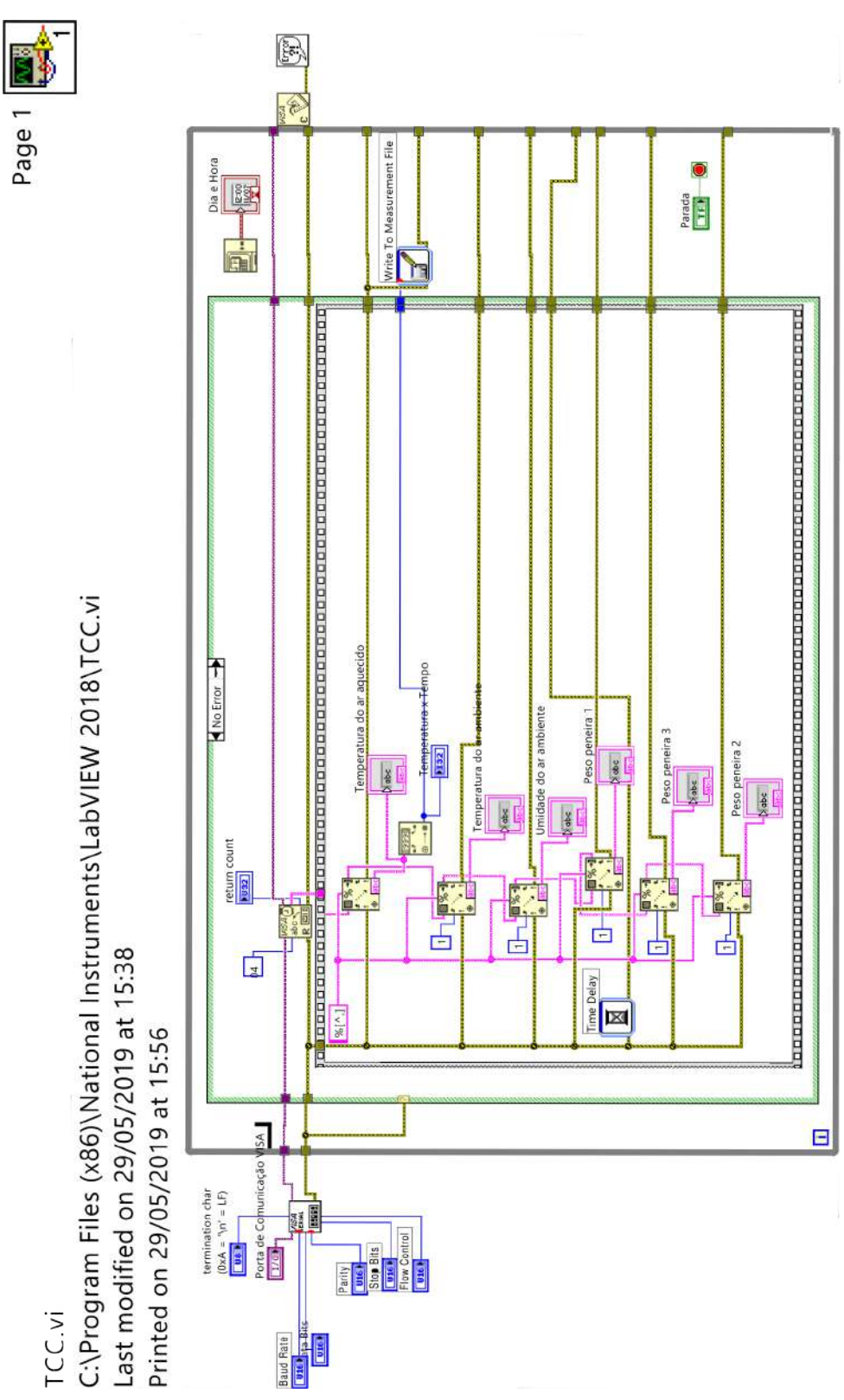

Figura 1 – Programação do supervisório - diagrama de blocos.

<span id="page-50-1"></span>APÊNDICE A – Código do supervisório desenvolvido no LABVIEW

Fonte do Autor

#### <span id="page-51-1"></span>APÊNDICE B – Código do programa desenvolvido na IDE do Arduino

Figura 2 – Código do programa desenvolvido para o microcontrolador Arduino

```
TCC_Codigo_Final
//Incluir as bibliotecas necessárias
#include "max6675.h"
#include "PID vl.h"
#include "dht.h"
#include "HX711.h"
//Define constantes como entrada e saida
#define saida PWN PI 3
#define entrada dht 4
#define DOUT 1 5
#define CLK 1 2
#define DOUT 2 6
#define CLK 2 7
#define DOUT 3 11
#define CLK 3 12
#define fator calibracao -7050.0
dht my dht;
int SO = 8; //variáveis para a leitura do termopar
int CS = 9; //variáveis para a leitura do termopar
int CLK = 10; //variáveis para a leitura do termopar
int temperatura = 0x00; //variáveis para a leitura do DHT11
int umidade = 0x00; //variáveis para a leitura do DHT11
MAX6675 sensor(CLK, CS, SO);
HX711 scalel(DOUT 1, CLK 1);
HX711 scale2(DOUT 2, CLK 2);
HX711 scale3(DOUT 3, CLK 3);
```

```
double Setpoint, Input, Output; //variáveis para o controle PID
double Kp=15.1755, Ki=0.019986, Kd=0;
PID myPID(&Input, &Output, &Setpoint, Kp, Ki, Kd, DIRECT);
void setup()
\overline{1}Serial.begin(9600);
  scalel.set_scale(fator_calibracao);
  scale2.set scale(fator calibracao);
  scale3.set_scale(fator_calibracao);
  scalel.tare();
  scale2.tare();
  scale3.tare();
  Input = sensor.readCellsius();
  Setpoint = 40;
 myPID. SetMode (AUTOMATIC) ;
\mathbf{1}void loop()
\left\{ \right.Input = sensor.readCellsius();
 myPID. Compute () ;
 analogWrite(saida_PWN_PI, Output);
 my dht.readll(entrada dht);
```

```
temperature = my dht.temperature;
umidade = my dht.humidity;Serial.print ("Massa bandeja 1: ");
Serial.print(scalel.get units(), 1);
Serial.println("q");
 Serial.print ("Massa bandeja 2: ");
Serial.print(scale2.get_units(), 1);
Serial.println("g");
 Serial.print ("Massa bandeja 3: ");
Serial.print(scale3.get units(), 1);
Serial.println("g");
Serial.print("Temperatura ambiente: ");
Serial.println(temperatura);
Serial.print("Umidade ambiente: ");
Serial.println(umidade);
Serial.print ("Temperatura ar aquecido: ");
Serial.print(Input);
```
 $\mathbf{1}$ 

Fonte do autor